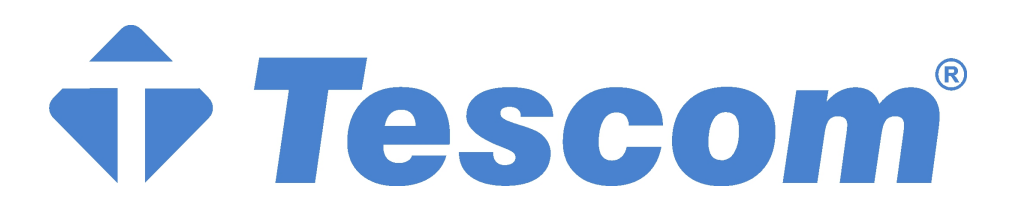

# **TEK FAZLI STATİK TRANSFER ANAHTARI**

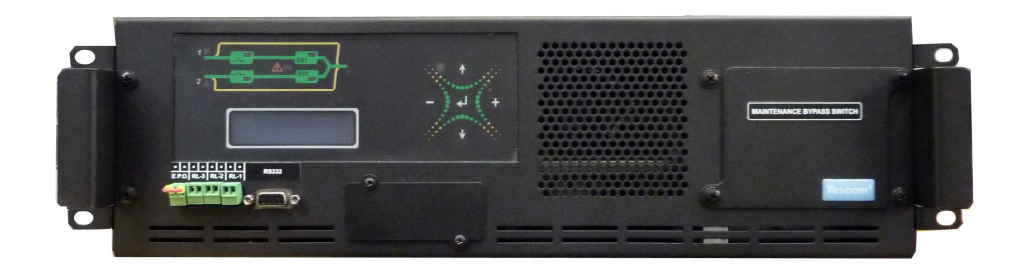

**32-63-120A** 

 **2 Kutuplu** 

 **KULLANIM KILAVUZU** 

# **İÇİNDEKİLER**

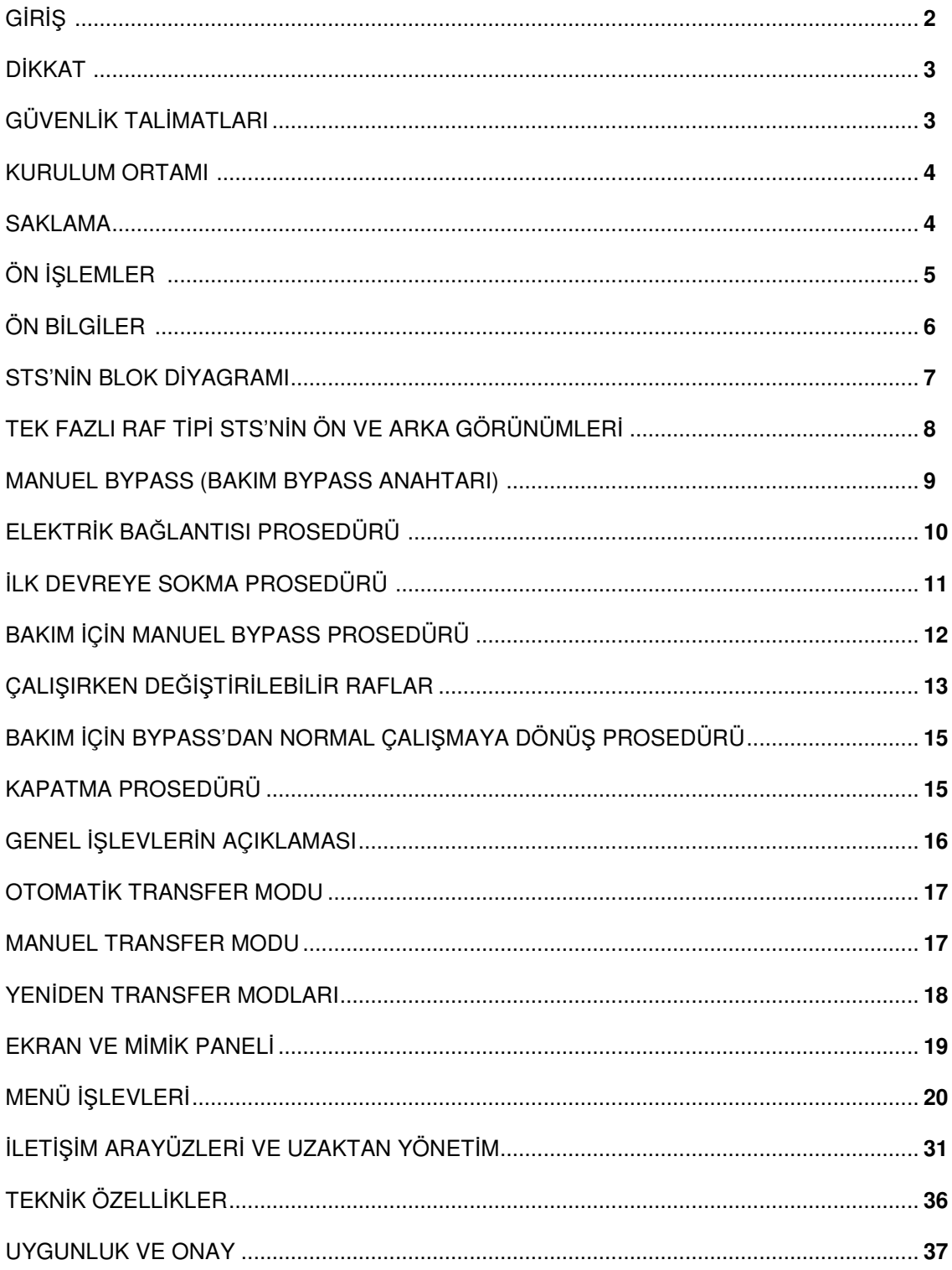

### **GİRİŞ**

 STS otomatik statik transfer anahtarı (STS), iki AC güç kaynağı arasında otomatik veya manuel transfere imkan veren ve bir devrenin 1/4'ünden az bir transfer süresi sağlayan bir cihazdır.

 STS statik transfer anahtarlarının bir elektrik dağıtım sistemi içinde kullanılması, besleme kaynağının kesintileri veya çevresel olaylardan veya insan hatasından kaynaklanan dağıtım hatlarının arızalanması nedeniyle olası güç kaynağı kesintilerine karşı güvenli bir koruma aracı sağlar.

1Fazlı-STS serisi 32-63-120 Amper modellerinde mevcuttur;

Seri, standart veya çalışırken değiştirilebilir biçimlerde 2Kutuplu olarak (Nötr anahtarlama dahil) mevcuttur.

STS, iki alternatif ve bağımsız güç kaynağı arasında geçiş yapmak için garantili bir araç sağlar, böylece herhangi bir kritik yük üzerinde sürekli bir güç kaynağı bulunur.

 Geçiş gelen kaynağın önceden tanımlanmış çalışma penceresinin dışında (kullanıcı tanımlı) kalması durumunda OTOMATİK veya bir operatörün mimik ekran panelinden veya uzaktan bağlantı üzerinden iki giriş kaynağı arasında geçiş yapmaya zorlamak istemesi durumunda MANUEL olabilir.

#### **DİKKAT**

Bu kılavuz, ürünün kurulumu, başlatılması ve kullanımı için talimatlar içerir.

Ürünü kurmadan önce kılavuzu dikkatlice okuyun.

Kılavuz, cihazın kullanımıyla ilgili önemli bilgiler içerir; bu nedenle, STS'yi etkinleştirmeden önce dikkatlice okunmalı ve başvurulmalıdır.

Cihaz içindeki tüm kurulum ve bakım işlemleri sadece eğitimli personel tarafından yapılmalıdır. Havalandırma yuvalarına veya başka açıklıklara herhangi bir nesne sokmayın.

Elektrik çarpması riskini azaltmak için cihazın kurulumunu çıplak alevler ve aşındırıcı maddelerden uzak, kontrollü ortam sıcaklığına ve bağıl neme sahip bölgelerde yapın.

Cihazın iki güç giriş hattı vardır. Kaynaklardan sadece biri aktif olsa bile, sistemin içindeki voltaj seviyesi tehlikelidir.

Cihaz manuel BYPASS durumundayken, sistemin içindeki voltaj seviyesi tehlikelidir.

#### **GÜVENLİK TALİMATLARI**

Her zaman sistemin kurulumu sırasında yapılacak ilk bağlantının toprak bağlantısı olduğundan emin olun.

STS TOPRAK BAĞLANTISI OLMADAN ÇALIŞTIRILMAMALIDIR.

STS sadece tüm dolap kapakları kapalı ve takılmış olarak çalıştırılmalıdır.

#### **KURULUM ORTAMI**

Kurulum ortamını seçerken şu önerilere uyun:

- tozlu alanlardan kaçının

- 20°C'deki bağıl nem, yoğuşmasız 90°'den fazla olmamalıdır

- cihazı doğrudan güneş ışığına veya sıcak havaya maruz kalan bir konuma yerleştirmekten kaçının

- STS çalışırken ortam sıcaklığının aşağıdakilerden daha düşük olduğunu doğrulayın: çalışma sıcaklığı:

#### $0 \div +40$ °C

8 saat/gün boyunca maksimum sıcaklık: + 40°C

24 saat boyunca ortalama sıcaklık:  $+35^{\circ}$ 

 Yukarıda belirtildiği gibi çalışma ortamının sıcaklığını korumak için, STS tarafından dağıtılan ısıyı uzaklaştırmak için bir araç kurmak gerekli olabilir.

### **SAKLAMA**

STS hemen kurulmayacaksa, orijinal ambalajında saklanmalı ve nemden ve kötü hava koşullarından korunmalıdır.

Saklama odası aşağıdaki özelliklere sahip olmalıdır:

 Sıcaklık: Bağıl nem  $-10^{\circ} \div +50^{\circ}$ C Maks. %90

### **ÖN İŞLEMLER**

### **AMBALAJ KASASI KONTROLÜ**

STS teslim edildiğinde, ambalaj kasasının nakliye sırasında zarar görmediğini onaylayın.

STS kabinini çizmemek için ambalaj kasasını çıkarırken dikkatli olun.

Cihaz dikkatli bir şekilde taşınmalıdır: herhangi bir darbe alması veya düşmesi cihaza zarar verebilir.

### *İ***ÇER***İĞİ***N KONTROLÜ**

Aşağıdaki parçalar ambalaj kasasının içinde bulunmalıdır.

#### • **Kullanım Kılavuzu**

• **Test raporu**

#### **KONUMLANDIRMA**

STS'yi soğutmak için kullanılan hava, rafa monte edilmiş STS kabininin ön tarafında bulunan ızgaralardan çekilir. Soğutma havası STS kabininin arka tarafında bulunan ızgaralardan çıkar. STS'yi uygun derinlikte 19 inçlik (48 cm) mahfazaya monte ederken şunları dikkate alın:

• STS ünitesinin uygun şekilde soğutulması için hava sıcaklığını belirtilen sınırlarda tutmak üzere 19 inçlik (48 cm) mahfaza için yeterli havalandırma sağlanmalıdır.

• giriş/çıkış güç kabloları, 1Fazlı STS kabininin arka panelinde yer alan klipsli terminallere bağlanmalıdır.

## **ÖN BİLGİLER**

Tek fazlı raf tipi STS'ler hakkında bazı temel özellikler aşağıdaki tabloda verilmiştir;

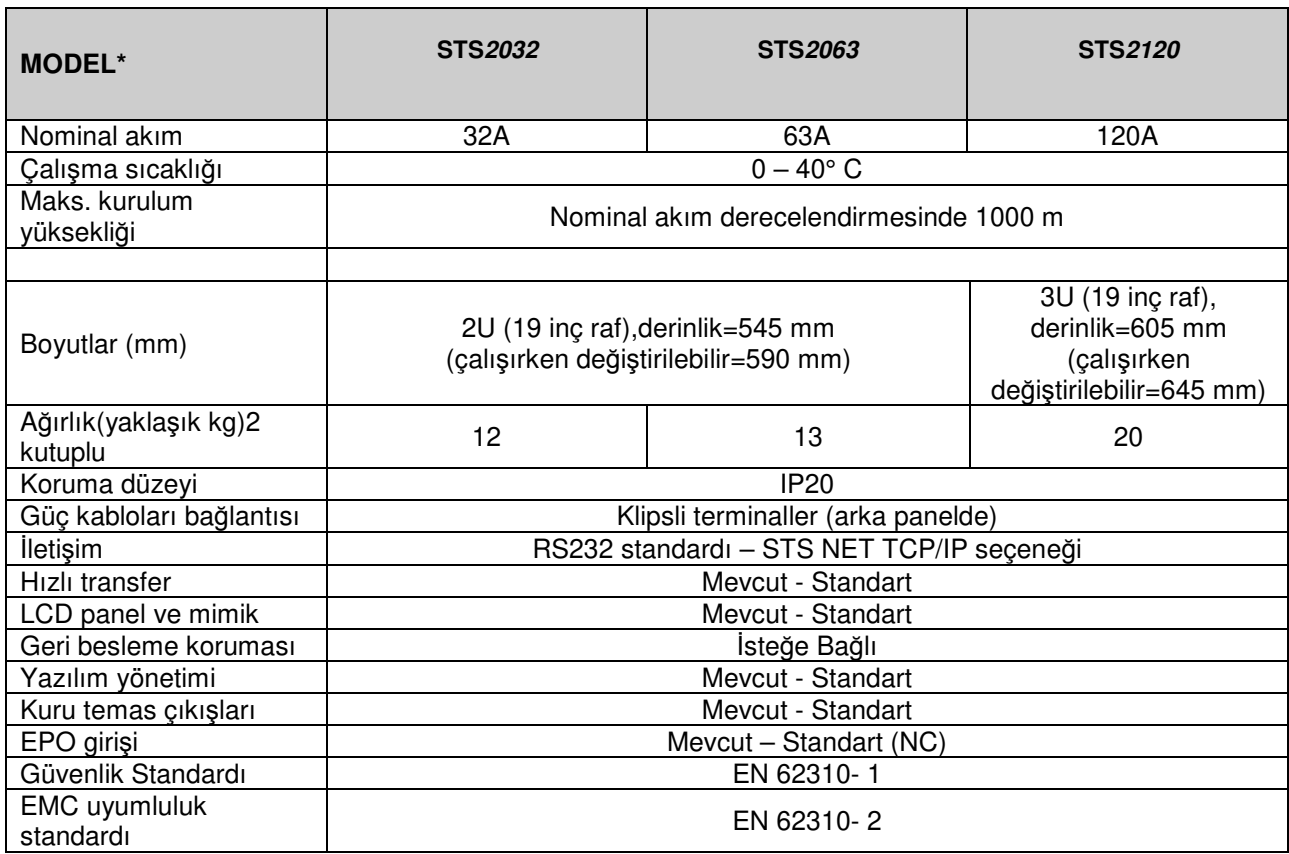

Tablo no. 1

**NOT Tablo 1'de belirtilen her model STS'nin iki alternatifi mevcuttur:** 

- **1- STANDART 19** *İ***NÇ RAF : Yerleşik Bakım BYPASS Anahtarı ile sabit montajlı.**
- **2- ÇALI***Ş***IRKEN DE***ĞİŞ***T***İ***R***İ***LEB***İ***L***İ***R 19** *İ***NÇ RAF: Yükü bozmadan bakım için çıkarılabilir ve STSxxxxHSW olarak gösterilir.**

### **STS'NIN BLOK D***İ***YAGRAMI:**

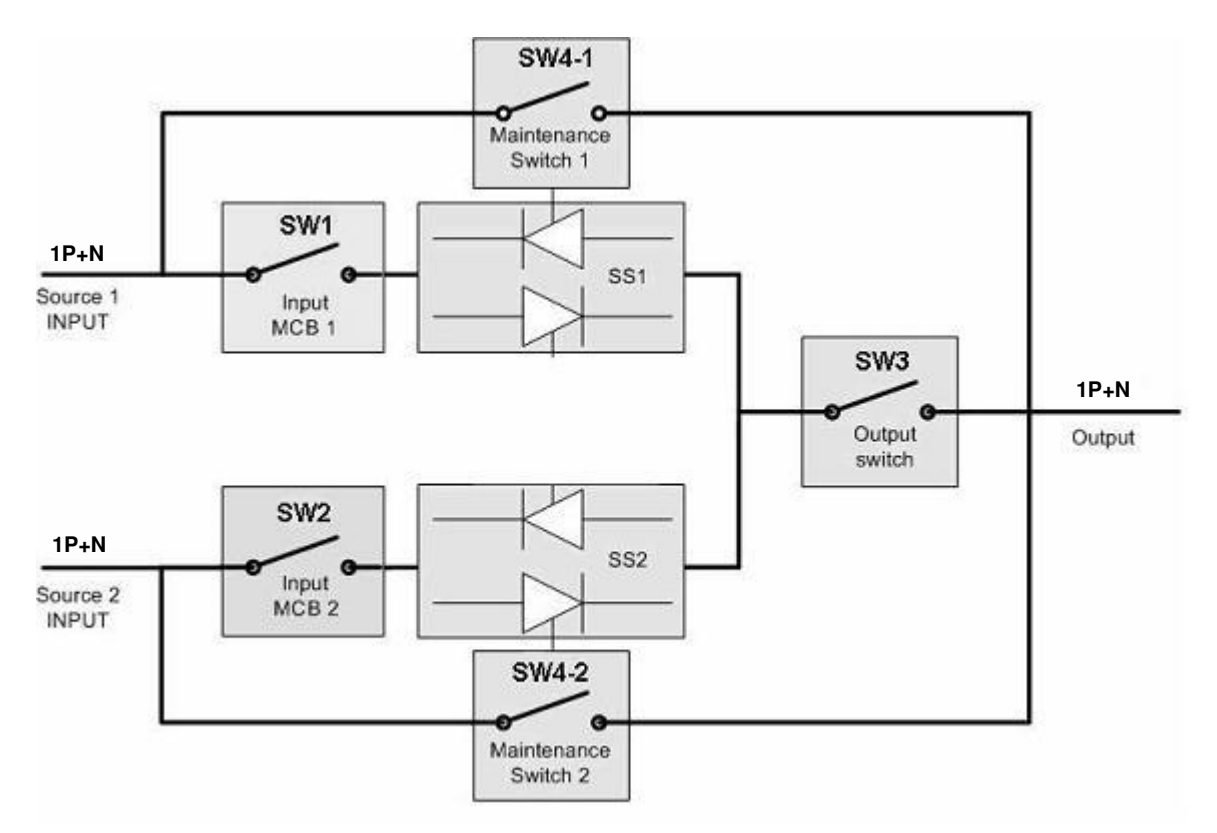

Şekil no.1

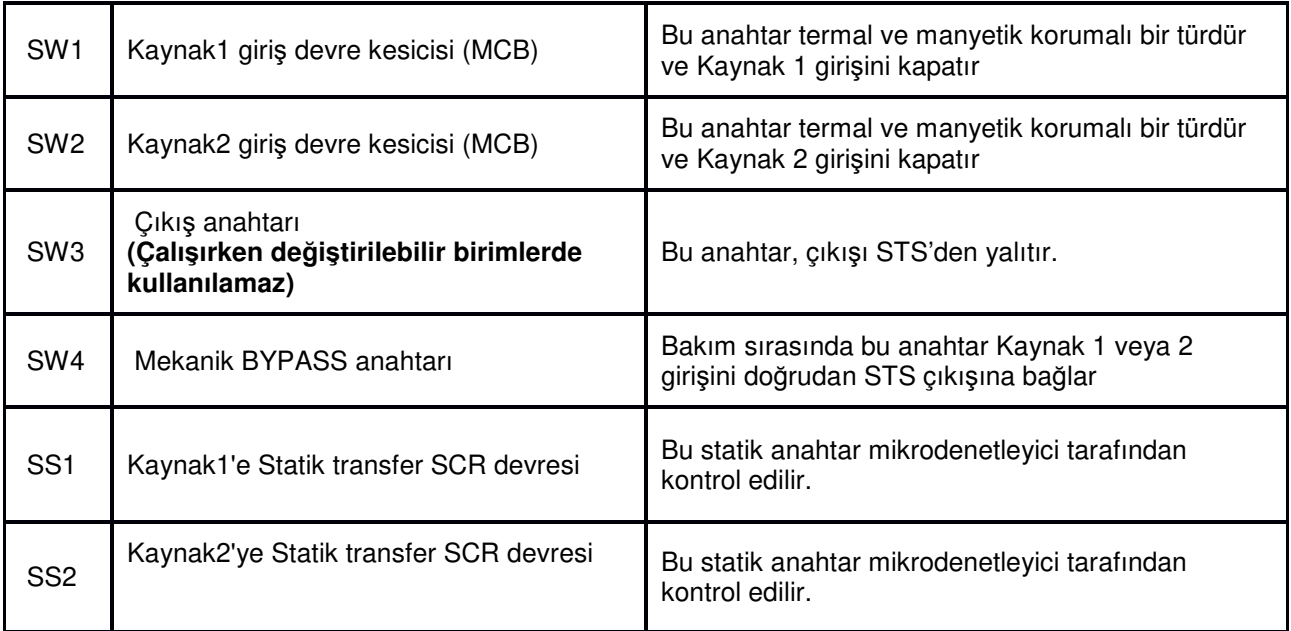

#### Tablo no: 2

İki giriş hattı, STS gücünün tam yalıtımı için kullanılan blok diyagramında SW1 ve SW2 olarak gösterilen iki manyeto-termal anahtarla sağlanır. Bu anahtarların boyutu STS'nin boyutuna bağlıdır.

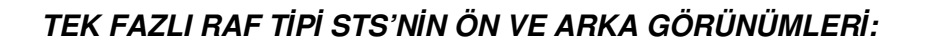

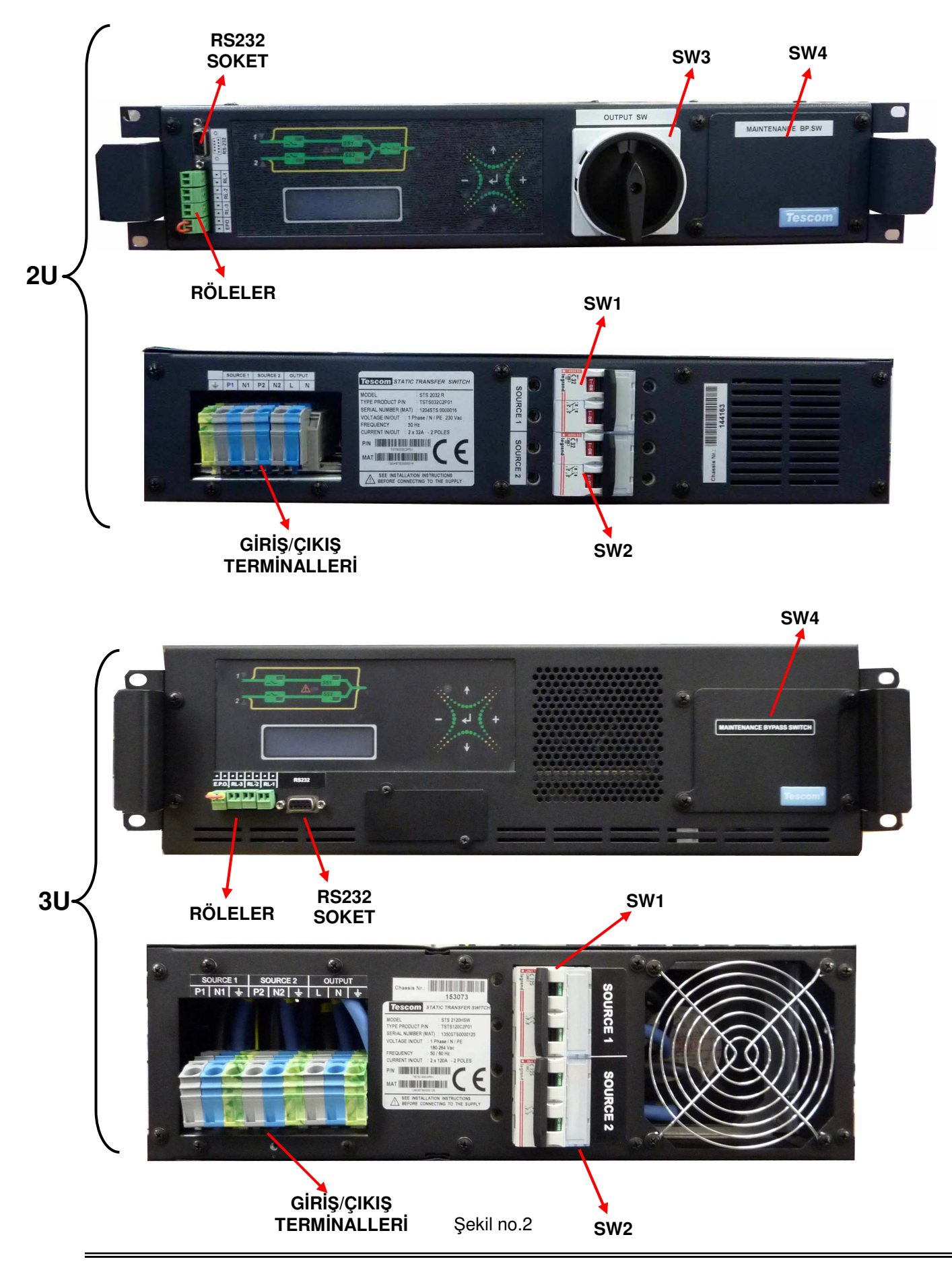

### **MANUEL BYPASS (BAKIM BYPASS ANAHTARI):**

Statik Anahtar, bir kaynaktan gelen voltajın çıkış yüküne doğrudan güç vermesine izin vermek için Bakım BYPASS Anahtarı (SW4) kullanılarak manuel olarak BYPASS edilebilir.

 BYPASS, üç pozisyona (1-0-2) sahip bir değiştirme anahtarı olan SW4 ile gerçekleştirilir. Bu, STS'nin güç bölümünün yüke giden akımı kapatmadan BYPASS edilmesini sağlar ve tehlikeli voltaj riski olmadan ünitenin elektronik bileşenleri üzerinde çalışması gerekir. SW4 kullanarak BYPASSa geçiş yapmadan önce, BYPASS edilecek kaynağın Komut Menüsü kullanılarak ön panel düğmeleri ile seçilmesi gerekir.

### **ELEKTRİK BAĞLANTISI PROSEDÜRÜ**

### **GÜÇ KAYNA***Ğ***I BA***Ğ***LANTILARI:**

Tek fazlı STS'nin giriş ve çıkış bağlantıları aşağıda gösterilmiştir:

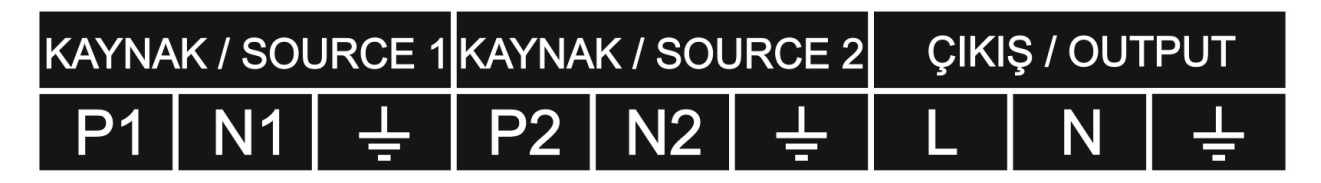

### Şekil no: 3

- 1. Raf tipi STS ünitesini uygun derinlikte 19 inçlik (48 cm) bir mahfazaya monte ettikten ve sabitledikten sonra, herhangi bir bağlantı kurmadan önce şunları doğrulayın:
	- a) Tüm STS anahtarlarının açık olduğunu (SW1, SW2, SW3 ve SW4 ''0'' konumunda)
	- b) STS ünitesine tüm bağlantıları tamamlamadan önce kaynak kablolara güç uygulanmaz.
- 2. İlk bağlantı, STS ünitesinin arka tarafındaki TOPRAK terminaline toprak kablosu bağlantısı olmalıdır.

### **D***İ***KKAT! STS ASLA TOPRAK BA***Ğ***LANTISI OLMADAN ÇALI***Ş***TIRILMAMALIDIR.**

#### KAYNAK 1 G*İ*R*İŞ* BA*Ğ*LANTISI

3. Kaynak1 girişinin faz kablosunu P1 olarak tanımlanan terminale bağlayın. Nötr kablo terminal N1'e bağlanmalıdır.

#### KAYNAK 2 G*İ*R*İŞ* BA*Ğ*LANTISI

4. Kaynak2 girişinin faz kablosunu P2 olarak tanımlanan terminale bağlayın. Nötr kablo terminal N2'e bağlanmalıdır.

#### ÇIKI*Ş* BA*Ğ*LANTISI

5. Çıkış faz kablosunu L olarak tanımlanan terminale bağlayın. Çıkış nötr kablosu terminal N'ye bağlanmalıdır.

### **KABLO KES***İ***TLER***İ***:**

Çeşitli STS giriş ve çıkış kablolarının kesitleri aşağıdaki tabloda belirtilmiştir. Bunlar üretici tarafından önerilen kablo boyutlarıdır.

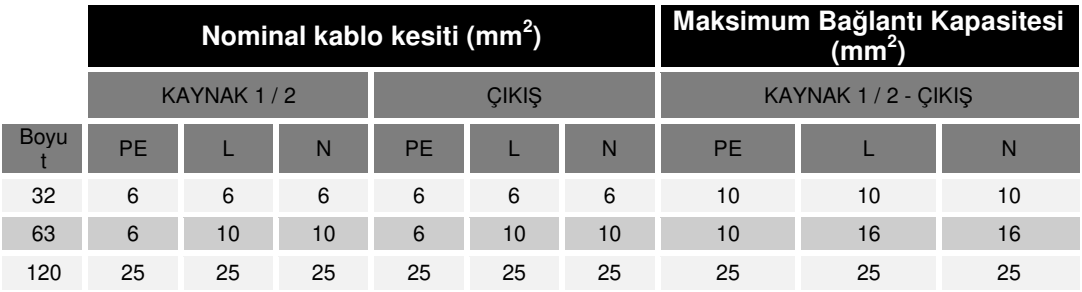

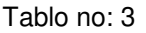

### **İLK DEVREYE SOKMA PROSEDÜRÜ**

• Tüm anahtarların KAPALI konumda olduğunu doğrulayın

SW1 – KAPALI konumdaki MCB girişi 1

SW2 – KAPALI konumdaki MCB girişi 2

SW3 – KAPALI konumdaki SW çıkışı (varsa)

SW4 – Emniyet kapağı kapalı olan merkezi konumda (0) bakım BYPASS anahtarı.

1. Giriş 1 için kaynağı açın ve terminal bağlantılarındaki voltajın doğru olduğunu onaylayın

2. Giriş 2 için kaynağı açın ve terminal bağlantılarındaki voltajın doğru olduğunu onaylayın

3. Bakım BYPASS anahtarının (SW4) 0 konumunda (merkezi konum) olduğunu onaylayın

 4. Giriş MCB'lerini (1 konumu) SW1 ve SW2'yi açın. STS kontrol devrelerine enerji verilecek ve STS çalışmaya başlayacaktır.

 5. "TERCİH EDİLEN" kaynağınızı seçin. (Varsayılan fabrika ayarı Kaynak 1'dir). SEÇENEKLER MENÜSÜ'nü kullanarak seçiminizi değiştirebilirsiniz.

 6. Kontrol panelinde bulunan mimik diyagramı aracılığıyla, tercih edilen kaynağın statik anahtarının açık olup olmadığını (SS1 veya SS2) kontrol edin.

7. STS çıkışına bağlı yüke güç uygulamak için SW3 çıkış anahtarını (varsa) açın.

#### **D***İ***KKAT: Çalı***ş***ırken de***ğ***i***ş***tirilebilir ünitelerde güç, ''6'' adımından sonra do***ğ***rudan çıkı***ş* **terminallerine ba***ğ***lanır.**

- 8. LCD panelde alarm olmadığını onaylayın.
- 9. Statik Transfer Anahtarı artık normal çalışıyor.

### **ÇALI***Ş***TIRMA TESTLER***İ***:**

 STS normal çalıştığında, STS giriş anahtarlarını kullanarak veya STS'den yukarı yönde bulunan anahtarları kullanarak besleme kesintilerini simüle etmek mümkündür.

 Bu işlem sırasında yükün bir kaynaktan diğerine sorunsuz bir şekilde geçiş yaptığını ve bağlı yükte herhangi bir güç kesintisi oluşmadığını onaylayın.

### **BAKIM İÇİN MANUEL BYPASS PROSEDÜRÜ**

STS normal şekilde çalıştığında, yükte herhangi bir kesinti yaratmadan bakım için manuel bir BYPASS gerçekleştirmek mümkündür. Bunu yapmak için aşağıda belirtilen adımları izleyin;

- 1. Bakım sırasında yükü besleyecek giriş kaynağını seçin ve bu kaynağı (Kaynak1 veya Kaynak2) seçmek için **KOMUT MENÜSÜ**'ndeki manuel XFER özelliğini kullanın **S1< 000 XFER >S2**
- 2. Mimik diyagramında yükün manuel olarak seçilen kaynağa geçirildiğini onaylayın (LCD'nin ikinci satırında **A12 MAN.XFER S1** veya **A13 MAN.XFER S2** iletileri)
- 3. Koruma kapağını açın ve Bakım BYPASS Anahtarını (SW4) bakım için seçilen kaynağa geçirin. Bakım BYPASS iletisinin LCD panelde görüntülendiğini onaylayın (**A14 MAN BP TO S1** veya **A15 MAN BP TO S2**)
- 4. SW3 çıkış anahtarını kapatın (varsa). Bu anahtar, SS1 ve SS2 statik transfer anahtarlarının STS çıkışıyla bağlantısını keser, yük bakım BYPASS hattı üzerinden beslenmeye devam eder
- 5. SW1 ve SW2 giriş anahtarlarını kapatın.
- 6. Bu işlemlerden sonra STS'nin güç bölümü herhangi bir tehlikeli voltajdan yalıtılmış ve dolayısıyla bakıma hazır olacaktır.

### **NOTLAR:**

#### **1- STANDART ÜN***İ***TELER** *İ***Ç***İ***N**

 **SW1, SW2 giri***ş* **terminalleri ve SW3,SW4 giri***ş***/çıkı***ş* **terminalleri akım yüklü kalacaktır ve bu nedenle tehlikeli olarak kabul edilmelidir!**

### **2- ÇALI***Ş***IRKEN DE***Ğ***I***Ş***T***İ***R***İ***LEB***İ***L***İ***R (HSW) ÜNITELER** *İ***Ç***İ***N**

**Bakım BYPASS Anahtarı (MBP SW) açıldıktan sonra ve SW1 ve SW2'yi kapattıktan sonra, STS kabininin elektronik kontrolleri bulunan kısmı gerekirse servis amacıyla tamamen çıkarılabilir. Giri***ş* **MCB'leri (SW1 ve SW2) ve MBP SW, rafa monte edilmi***ş* **kabinin sabit kısmında kalır. Bu i***ş***lemler sırasında çıkı***ş* **yükü bozulmaz (A***ş***a***ğ***ıdaki**  *ş***ekillere bakın).** 

### **ÇALIŞIRKEN DEĞİŞTİRİLEBİLİR RAFLAR: -2U-**

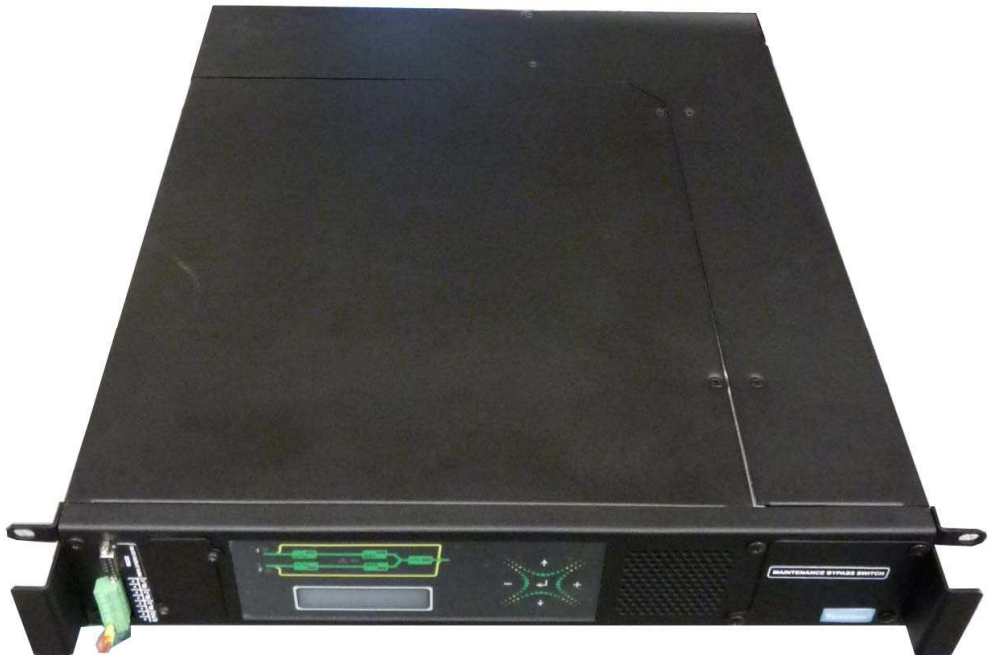

Şekil: Normal çalışma durumu

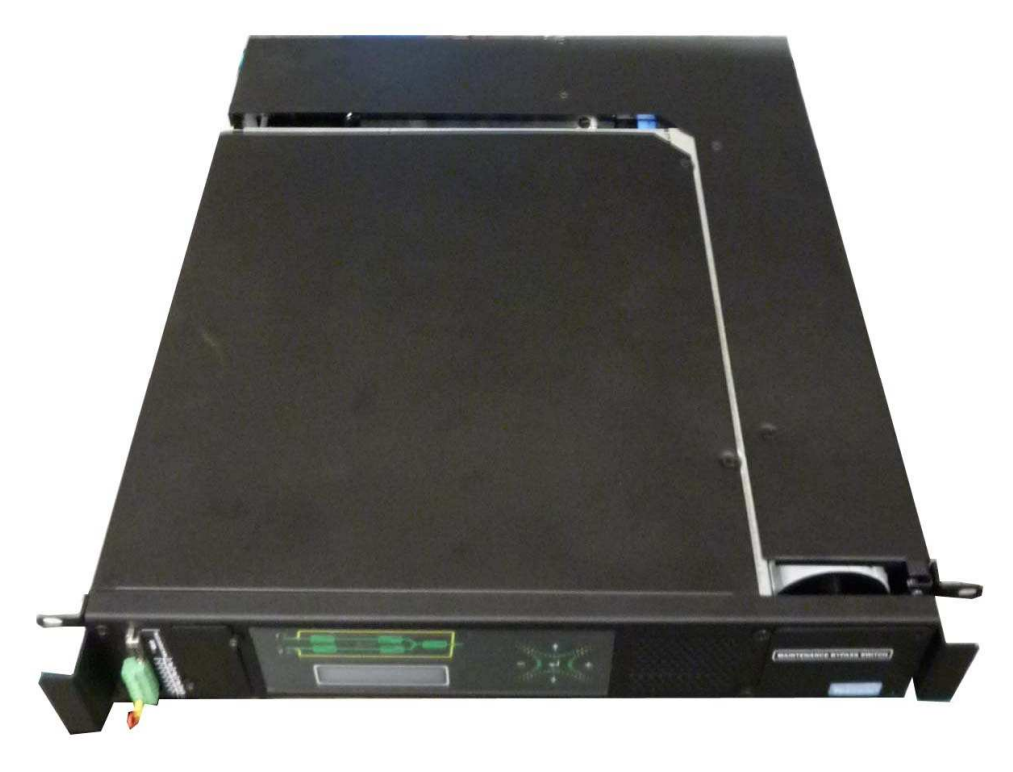

Şekil: Elektroniklerin çıkarılması

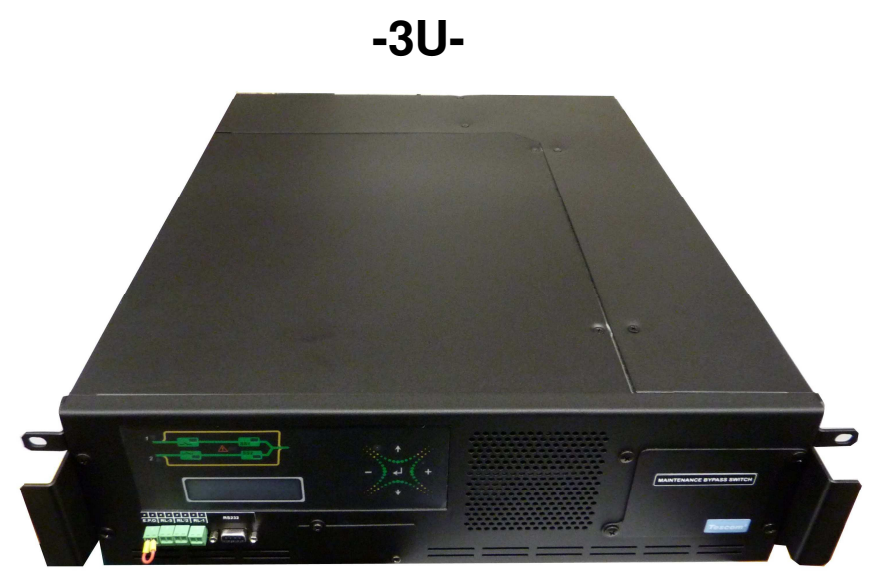

Şekil: Normal çalışma durumu

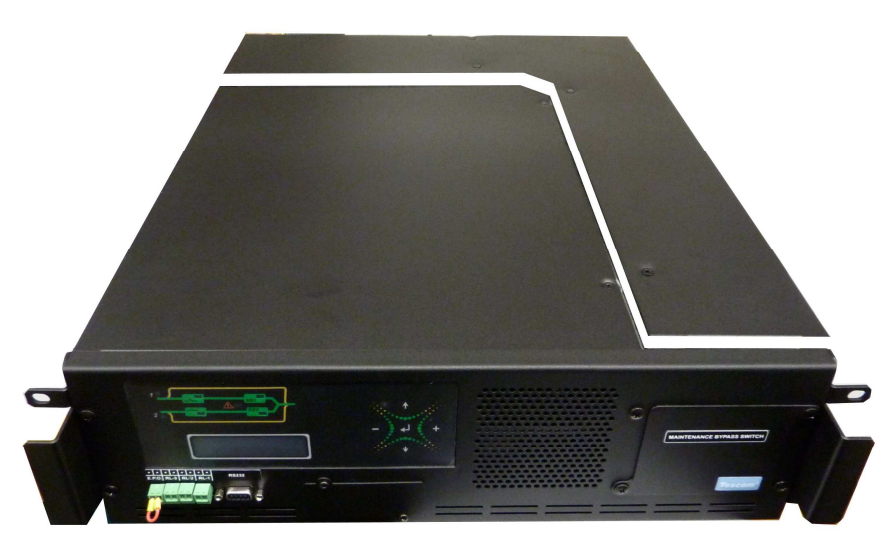

Şekil: Elektroniklerin çıkarılması

### **BAKIM İÇİN BYPASS'DAN NORMAL ÇALIŞMAYA DÖNÜŞ PROSEDÜRÜ**

Bakım BYPASS modundan, yükte herhangi bir kesintiye neden olmadan normal çalışma moduna dönmek mümkündür. Bunu yapmak için aşağıda gösterilen adımları izleyin.

### **NOT: STS ÇALIŞIRKEN DEĞIŞTİRİLEBİLİR ise ve çıkarılabilir parçanın bağlantısı önceden**

#### **kesilmişse, lütfen çıkarılabilir parçayı yerine yeniden takın ve aşağıdaki şekilde devam edin:**

- 1- SW1 ve SW2 giriş anahtarlarını açın
- 2- Bakım BYPASS anahtarı SW4'ün önceden seçilen bakım kaynağı konumunda olduğunu onaylayın ve ilgili statik anahtarın (SS1 veya SS2) açık olduğundan emin olun.
- 3- SW3 çıkış anahtarını açın (varsa)
- 4- Bakım BYPASS anahtarı SW4'ü "0" konumuna getirin ve koruma kapağını tekrar kapatın"
- 5- Yük tercih edilen kaynağa (**TERCİH EDİLEN DURUMUNDA**) transfer edilene kadar bekleyin.
- 6- LCD ekranda **alarm olmadığını onaylayın**, alarm yoksa ünite normal çalışma modundadır.

#### **KAPATMA PROSEDÜRÜ**

- 1- STS çıkışına bağlı tüm yükleri kapatın
- 2- SW3 çıkış anahtarını kapatın (varsa)
- 3- SW1 ve SW2 giriş anahtarlarını kapatın
- 4- Bakım BYPASS Anahtarı SW4'ün "0" konumunda olduğunu onaylayın
- 5- STS artık tüm güç kaynaklarından tamamen yalıtılmıştır ve dolayısıyla kapatılmıştır

### **GENEL İŞLEVLERİN AÇIKLAMASI**

Statik transfer sistemi (STS), 2 ayrı alternatif akım kaynağından (kaynak 1 ve kaynak 2) gelen kritik yüklere sürekli olarak güç sağlamak için kullanılır, böylece çıkışa bağlı kritik yükü kapatmak zorunda kalmadan yedekli bir güç kaynağı garanti edilir. Statik transfer anahtarı (STS), bir veya daha fazla kritik elektrik yükünün 1 fazlı bir güç kaynağından (kaynak 1) ikinci bir 1 fazlı güç kaynağına (kaynak 2) ve tersine transferini sağlayan bir cihazdır. Transfer, yükte herhangi bir güç kesintisi olmadan gerçekleşir ve otomatik veya manuel olarak kontrol edilebilir (bir kullanıcı komutu aracılığıyla).

Sistem 2 güç kaynağını sürekli izler; yüke güç sağlayan hat doğru tolerans aralığının dışına çıktığında (kullanıcı tarafından tanımlanabilir), yük otomatik olarak alternatif (ikincil) güç kaynağına transfer edilir. İki giriş kaynağından biri tercih edilen veya öncelikli kaynak olarak ayarlanabilir. Bu, bu kaynağın parametreleri her defasında kabul edilebilir değerler penceresinde olduğunda STS'nin yükü transfer edeceği kaynaktır.

Yüke güç sağlayan tercih edilen kaynağın bu aralığın dışında olduğu kabul edilirse, STS yükü alternatif güç kaynağına transfer eder. Tercih edilen kaynak daha sonra kabul edilen tolerans aralığına dönerse, STS yükü tercih edilen kaynağa transfer eder.

İki kaynak arasındaki transferleri minimumda tutmak için, kabul edilen tolerans aralığı içinde geri döndüğünde bu kaynağın iyi olduğu düşünüldüğü sürece alternatif güç kaynağından sağlanan yükle tercih edilen kaynağa yeniden transfer engellenebilir.

STS, hem e*ş*zamanlı hem de e*ş*zamanlı olmayan kaynak koşullarında iki bağımsız AC kaynağı arasında geçişe izin verir.

İki hat e*ş*zamanlı olduğunda, yük bir kaynaktan diğerine hat hatasını takiben yaklaşık **2msn** içinde transfer edilir. İki e*ş*zamanlı olmayan hatla, transfer kullanıcı tarafından ayarlanabilecek çeşitli şekillerde meydana gelebilir. Bunlar aşağıdaki sayfalarda açıklanmıştır..

E*ş*zamanlı transferler için iki hat arasındaki kabul edilebilir faz açısı farkı kullanıcı tarafından seçilebilir (önceden tanımlanmış değer **20°**'dir, 50hz için 1.11msn'ye eşdeğerdir).

Statik Anahtarlar ailesinin tamamı için, yükün bir kaynaktan diğerine transferi, iki kaynağın hiçbir zaman paralel olarak bağlanmamasını sağlayan BREAK-BEFORE-MAKE (işlem yapılmadan önce bağlantının kesilmesi) modunu kullanır.

2 kutuplu modellerde, nötr iletken de iki kaynağın nötrleri arasında değiştirilir.

Yük, mimik paneli üzerinden verilen uygun komutla kullanıcı tarafından bir güç kaynağından diğerine manuel olarak transfer edilebilir.

Böylece STS'lerin bir enerji dağıtım sisteminde kullanılması, yüke güç sağlayan kaynaktaki olası girişimlere ve hatta oluşabilecek elektrik kesintilerine karşı güvenli koruma sağlar.

### **OTOMATİK TRANSFER MODU**

STS, her iki giriş kaynağının voltajını ve frekansını sürekli olarak izler.

İki kaynak **e***ş* **zamanlı ise**, yüke güç sağlayan kaynak toleransın dışına çıkarsa (voltaj veya frekans bakımından), STS yükü **5 msn**'den daha kısa bir sürede alternatif güç kaynağına otomatik olarak transfer eder, transfer her zaman " **0-curr** " (sıfır akım modu) yöntemi kullanılarak gerçekleştirilir.

İki kaynak **e***ş* **zamanlı de***ğ***ilse**, transfer kullanıcı tarafından **SEÇENEKLER MENÜSÜ** üzerinden yapılandırılabilen üç farklı yoldan biriyle gerçekleşebilir:

- 1. **NSYNC.TR:0-curr. (sıfır akım modu):** Transfer, çıkış akımı sıfıra gittiğinde (eş zamanlı değiştirme için kullanılan yöntem) yaklaşık 10msn maksimum transfer süresi ile gerçekleşir.
- 2. **NSYNC.TR:DELAY (gecikme süresi modu):** Transfer, kullanıcı tarafından yapılandırılabilen bir gecikmeden sonra gerçekleşir (varsayılan değer 24 msn'dir) bu süre boyunca yüke güç sağlanmaz
- 3. **NSYNC.TR:DISABLE (devre dışı bırakma modu):** Transfer eş zamanlı olmayan kaynaklar için engellenir

### **MANUEL TRANSFER MODU**

Mimik ekran panelinden manuel transfer gerçekleştirilebilir.

Manuel transfer, kullanıcı tarafından seçenekler menüsü aracılığıyla seçilebilen iki farklı yöntem kullanılarak gerçekleştirilebilir:

- 1. **MAN.XFER:0-curr. (sıfır akım modu):** Transfer, çıkış akımı sıfıra indiğinde gerçekleşir
- 2. **MAN.XFER:SWIFT (Hızlı transfer modu):** Manuel transferin etkinleştirilmesi üzerine STS iki kaynağı 30 saniye boyunca izler. Bu süre içinde iki kaynak birbiriyle uyum içindeyse, STS sıfır akım yöntemi kullanarak yükü eş zamanlı olarak transfer eder. Bu süre zarfında iki kaynak hiçbir zaman eş zamanlı olmazsa, değiştirme gerçekleşmez ve komutun yeniden girilmesi gerekir.

### **YENİDEN TRANSFER MODLARI**

### **E***Ş* **ZAMANLI YEN***İ***DEN TRANSFER:**

Kullanıcı tercih edilen kaynak olarak iki kaynaktan birini seçerse, seçilen kaynak ilgili LED (mimik ekran panelinde L1 veya L2) tarafından gösterilir. Tercih edilen kaynak, tolerans aralığında kalması koşuluyla yüke sürekli olarak güç sağlar.

Tercih edilen kaynaktaki bir hata, yükün alternatif güç kaynağına transfer edilmesine neden olur.

Yeniden transfer "**0-curr**"(sıfır akım modu) içinde gerçekleşir, bu yük akımının sıfıra indiği zamandır.

### **E***Ş* **ZAMANLI OLMAYAN YEN***İ***DEN TRANSFER:**

İki kaynak eş zamanlı değilse, kullanıcı tercih edilen kaynağa yeniden transfer için kullanılan yöntemi yapılandırabilir. Bu **SEÇENEKLER MENÜSÜ** aracılığıyla seçilebilir:

- 1. **RET. MOD:0-curr. (sıfır akım modu):** yük akımı sıfıra indiğinde her durumda yeniden transfer gerçekleşir
- 2. **RET. MOD:WAIT SYNC (eş zaman bekleme modu):** STS, yeniden transferi gerçekleştirmeden önce iki kaynak eş zamanlı oluncaya kadar bekler. İki kaynağın en az 30 msn boyunca eş zamanlı olarak kalması gerekir.
- 3. **RET. MOD:DELAY (gecikme süresi modu):** Yeniden transfer, kullanıcı tarafından yapılandırılabilen bir gecikmeden sonra gerçekleşir (varsayılan değer 24 msn'dir) bu süre boyunca yüke güç sağlanmaz
- 4. **RET. MOD:SWIFT (Hızlı mod):** STS, iki kaynağın akımı aynı anda sıfıra indiğinde (eş zamanlı kaynaklar) yükü tercih edilen kaynağa yeniden transfer eder. Bu gerçekleşmezse, yük yeniden transfer edilmez.

Yükün iki kaynak arasında geçiş sayısı, tercih edilen kaynağa yeniden transferi engelleyerek sınırlandırılabilir. Yeniden transfer seçeneği **SEÇENEKLER MENÜSÜ / R-XFER** menüsünden etkinleştirilebilir veya devre dışı bırakılabilir: (AÇIK veya KAPALI).

Tercih edilen kaynağın değerleri normal duruma döndüğünde, kullanıcı tarafından **SEÇENEKLER MENÜSÜ'**nden yapılandırılabilen 3 ile 127 sn arasında bir gecikmeden (gecikme süresi varsayılan değeri 5 sn.) sonra yük otomatik olarak tercih edilen kaynağa yeniden transfer edilir. ( **D.R-XFER** parametresi).

### $\overline{a}$ **EKRAN VE MİMİK PANELİ**

STS'nin ön panelinde 2x16 alfasayısal karakter, LCD ekranlı bir kontrol paneli, Statik Anahtarın durumunu göstermek için LED'li bir mimik paneli ve çeşitli menüleri ve alt menüleri kontrol etmek için bir klavye bulunur.

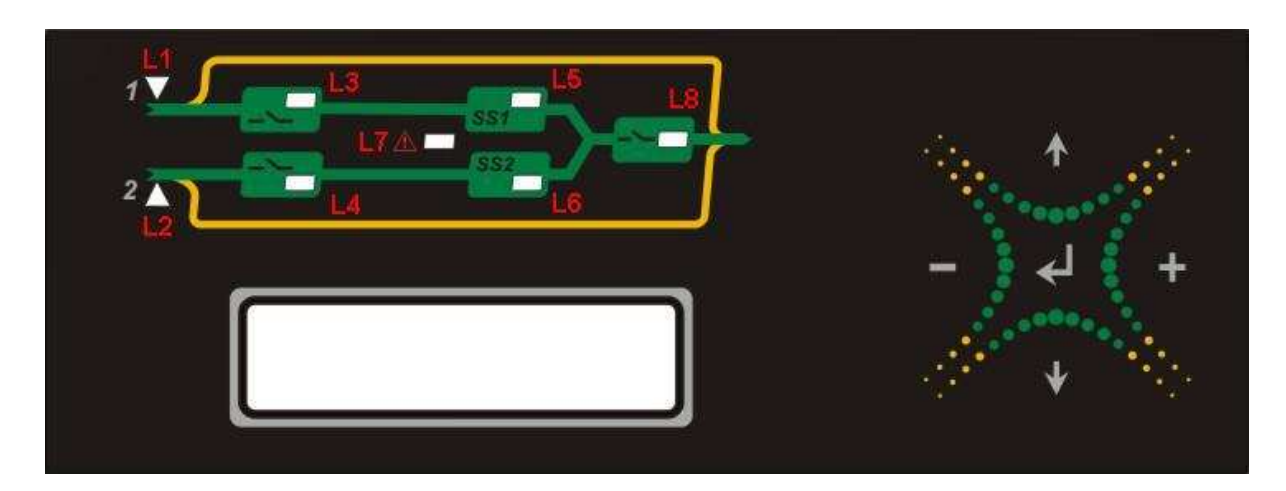

Şekil no. 4

| L1                                     | Kaynak1 tercih edilen lamba (Sarı LED)                                                                                                   | Açık: kaynak 1 tercih edilen<br>kaynaktır                   |
|----------------------------------------|----------------------------------------------------------------------------------------------------|-------------------------------------------------------------|
|                                        |                                                                                                    | Kapalı: kaynak 1 alternatif<br>kaynaktır                    |
| L2                                     | Kaynak2 tercih edilen lamba (Sarı LED)                                                                                                   | Açık: kaynak 2 tercih edilen<br>kaynaktır                   |
|                                        |                                                                                                    | Kapalı: kaynak 2 alternatif<br>kaynaktır                    |
| L <sub>3</sub><br>L4<br>L <sub>5</sub> | Kaynak1 giriş monitörü lambası (Yeşil LED)<br>Kaynak2 giriş monitörü lambası (Yeşil LED)<br>Kaynak1 lambadaki statik anahtar (Yeşil LED) | Açık : kaynak 1 girişi OK                                   |
|                                        |                                                                                                    | Kapalı: kaynak 1 girişi başarısız                           |
|                                        |                                                                                                    | Açık: kaynak 2 girişi OK                                    |
|                                        |                                                                                                    | Kapalı: kaynak 2 girişi başarısız<br>Açık: SS1 SCR'ler açık |
|                                        |                                                                                                    | Kapalı: SS1 SCR'ler kapalı                                  |
| L6                                     | Kaynak2 lambadaki statik anahtar (Yeşil LED)                                                                                             | Açık: SS2 SCR'ler açık                                      |
|                                        |                                                                                                    | Kapalı: SS2 SCR'ler kapalı                                  |
| L8                                     | Çıkış izleme lambası (Yeşil LED)<br>(Çalışırken değiştirilebilir birimlerde<br>kullanılamaz)                                             | Açık: çıkış anahtarı açık                                   |
|                                        |                                                                                                    | Kapalı: çıkış anahtarı kapalı                               |
|                                        |                                                                                                    | Yanıp sönen : çıkış voltajı                                 |
|                                        |                                                                                                    | engellendi                                                  |
| L7                                     | Alarm izleme lambası (Kırmızı LED)                                                                                                    | Yanıp sönen : bir alarm oluştu                              |
|                                        |                                                                                                    | Kapalı: STS'de alarm yok                                    |

Tablo no: 3

Bir veya daha fazla alarm etkinleştirilirse, LED L7 yanar ve sesli alarm çalarken, ekran tespit edilen arızayla ilgili ayrıntıları gösterir.

### **KLAVYE**

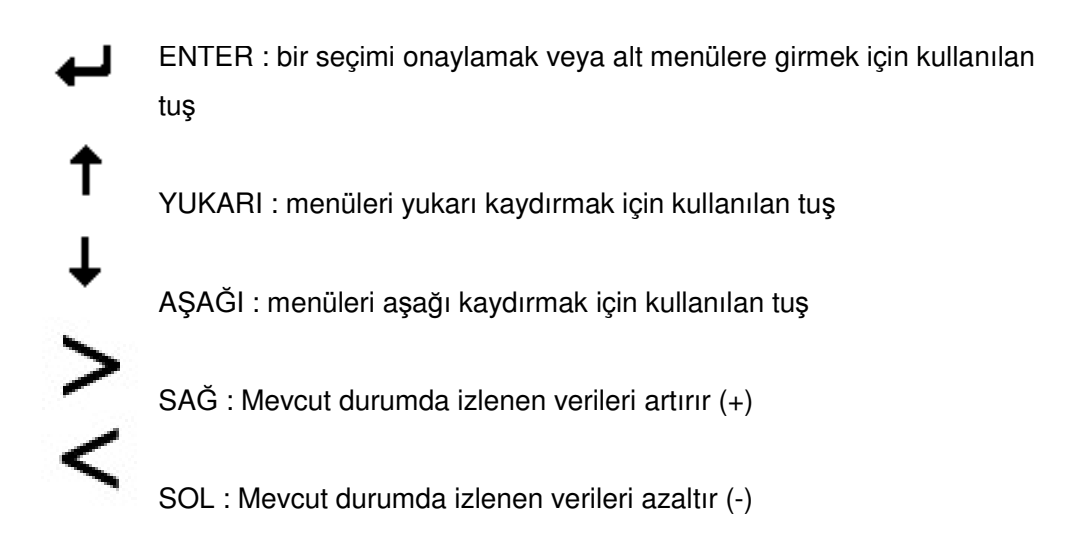

# **MENÜ İŞLEVLERİ**

Ekranın iki satırı vardır; ilk satır STS'nin durumunu ve ölçülen parametreleri gösterir ve ANA MENÜ'de gezinmek de mümkündür, ekranın ikinci satırı alarm mesajlarını gösterir.

# ON PREFERRED A1 S1 NOT OK

- 1. satır = DURUM MESAJLARI
- 2. satır = ALARM MESAJLARI

ANA MENU'ler aşağıda listelenmiştir:

- **ÖLÇÜMLER MENÜSÜ**
- **KOMUT MENÜSÜ**
- **ALARM MENÜSÜ**
- **SEÇENEKLER MENÜSÜ**
- **SAAT MENÜSÜ**
- **BİLGİ MENÜSÜ**
- **AYAR MENÜSÜ**
- **SERVİS ŞİFRESİ**
- **KULLANICI PAROLASI**

YUKARI ve AŞAĞI tuşları, yukarıda gösterilen sırayla ana menü işlevlerinde gezinmek için kullanılabilir.

ENTER tuşu seçili ANA MENÜ'ye girmek için kullanılır. Yine, YUKARI ve AŞAĞI tuşları seçili ANA MENÜDE gerekli ALT MENÜ'yü seçmek için kullanılır.

### **DURUM** *İ***LET***İ***LER***İ***:**

Bu ileti grubu, kullanıcıya cihazın durumu hakkında genel bilgiler sağlar. Aşağıdaki iletiler görüntülenebilir:

• **TERC***İ***H ED***İ***LEN DURUMUNDA**: Bu ileti, tercih edilen olarak seçilen kaynağın STS çıkışına geçirildiğini gösterir (yük tercih edilen kaynak tarafından sağlanmaktadır)

• **ALTERNAT***İ***F DURUMUNDA:** Bu ileti, tercih edilmeyen (alternatif) kaynağın STS çıkışına geçirildiğini gösterir. Bu iletinin olası nedenleri şunlardır: sınırların dışında tercih edilen ve bu nedenle uygun olmayan veya alternatif güç kaynağına manuel transfer gerçekleştirilmiştir

• **MANUEL XFER:** Bu ileti yükün manuel olarak geçirildiğini gösterir

• **MANUEL BP S1:** Bu ileti, yükün BYPASS anahtarı aracılığıyla doğrudan kaynak 1'e bağlı olduğunu gösterir

• **MANUEL BP S2:** Bu ileti, yükün BYPASS anahtarı aracılığıyla doğrudan kaynak 2'e bağlı olduğunu gösterir

• **ÇIKI***Ş* **ENGELLEME:** Bu ileti STS çıkışında çıkış olmadığını gösterir. Bu iletinin olası nedenleri şunlardır: hem kaynak 1 hem de kaynak 2 giriş kaynakları belirtilen sınırların dışındadır veya eş zamanlı olmayan şebeke ile transfer devre dışıdır

• **AC***İ***L DURDURMA:** Bu ileti, EPO (Acil Durum Güç Kapatma) komutunun verildiğini ve STS çıkışının kapatıldığını gösterir. STS'yi sıfırlamak için, SW1 ve SW2 giriş anahtarlarının açılması ve ardından kapatılması gerekir

• **A***Ş***IRI YÜK ENGELLEME:** Bu ileti, çıkışta yoğun bir aşırı yükleme gerçekleştiğini ve aşırı yük korumasının etkinleştirildiğini gösterir, bu nedenle STS çıkışı alarm sıfırlanana kadar mevcut durumda kapalıdır.

### ► **ÖLÇÜMLER MENÜSÜ**

Bu menü tüm STS parametrelerini ve ölçümlerini izlemek için kullanılır.

STS aşağıdaki verileri sağlayabilir:

- **S1.: 230 V**  Giriş kaynağı S1 voltajı
- **S2.: 230 V**  Giriş kaynağı S2 voltajı
- **LD%: % 045** Çıkış üzerindeki yükün yüzdesi
- **OPI: 032 A** STS çıkış akımının değeri
- **TEMP..: 030 C°** STS ısı alıcı sıcaklığı
- **S1-FREQ: 50.0 Hz** S1 kaynağının frekansı
- **S2-FREQ: 50.1 Hz** S2 kaynağının frekansı

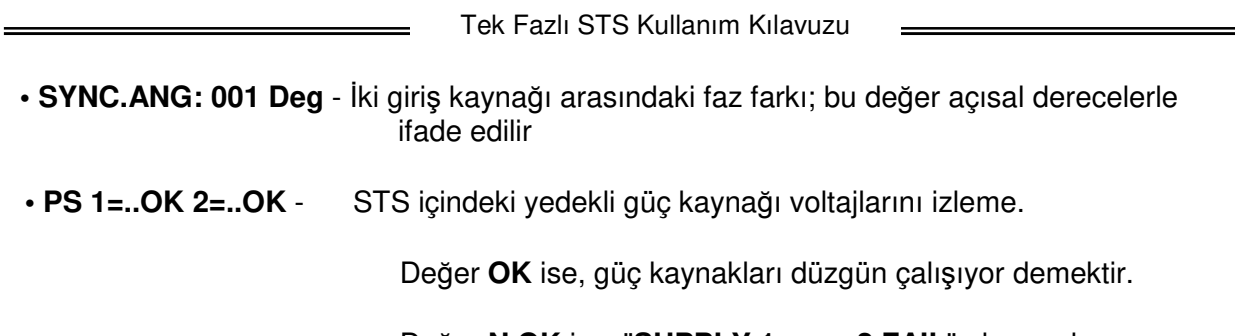

Değer **N.OK** ise, "**SUPPLY 1 veya 2 FAIL**" alarmı oluşur ve arızalı güç kaynağını değiştirmek gerekir.

### ► **KOMUT MENÜSÜ**

Bu menüde aşağıdaki komutlar bulunmaktadır:

### **• S1< 045 XFER >S2**

(Not:''045, kaynaklar arasındaki faz farkını açısal derecelerde gösterir)

Bu komut, bir kaynaktan diğerine ve tersine manuel geçiş yapmak için kullanılabilir.

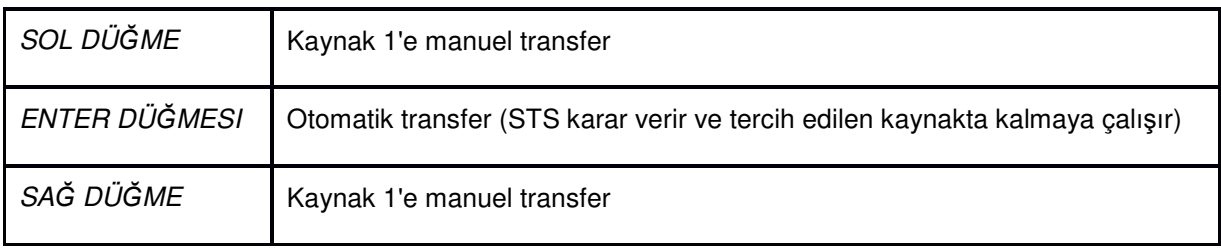

Tablo no: 4

### **• ENT: XFER TEST :**

Bu komut bir transfer testi gerçekleştirmek için kullanılır.

Yükü tercih edilen kaynaktan alternatif güç kaynağına geçirmek için ENTER tuşuna basın. STS, AYAR MENÜSÜ aracılığıyla önceden ayarlanmış bir süre (yeniden transfer gecikmesi) için alternatif güç kaynağında kalır ve ardından yük tekrar tercih edilen kaynağa geçirilir.

### **• ENT: SIFIRLAMA**

Herhangi bir nedenle STS çıktısı engellenmişse, ENTER tuşuna basılarak STS sıfırlanabilir. Bu işlev tüm alarmları sıfırlar.

### **• ENT: SES AÇIK/KAPALI :**

Bu komut sesli alarmı (zil) etkinleştirmek / devre dışı bırakmak için kullanılır.

### **• RÖLE TESTİ:**

Bu alt menü, 3 çıkış arayüz rölesini test etmek için kullanılır. Test edilecek röle sayısı SOL veya SAĞ tuşlara basılarak değiştirilebilir. Aşağıdaki tabloda, her sayı kümesine göre işlev gösterilmektedir

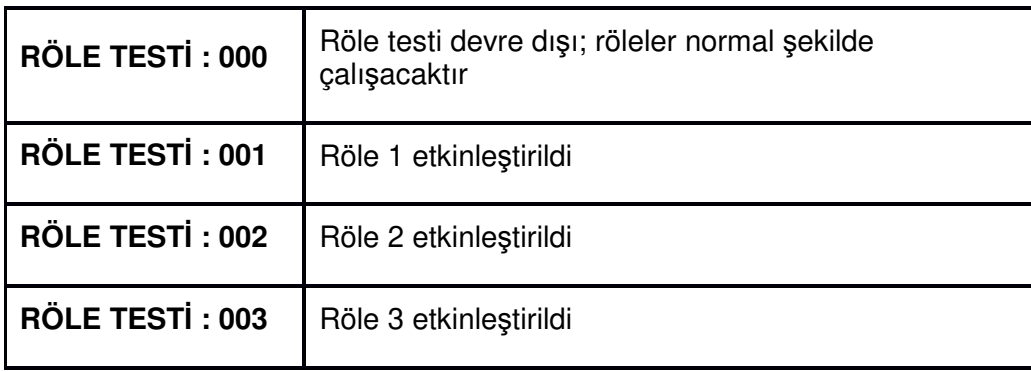

Tablo no: 5

### **• ENT: LED TESTİ**

Tüm mimik paneli LED'lerinin düzgün çalıştığını test etmek için ENTER tuşuna basın. Tüm LED'ler 5 saniye boyunca açık kalmalı ve normal çalışma durumuna dönmelidir (L1 ve L2 bu süre zarfında karşılıklı açılır ve kapanır)

### **• ENT: OTURUM KAPATMA**

Tüm erişim bağlantılarını (OTURUM AÇMA) iptal eden OTURUM KAPATMA prosedürünü başlatmak için ENTER tuşuna basın. Her erişim parolası, OTURUM KAPATMA prosedürü otomatik olarak başlatıldıktan sonra 3 dakika boyunca etkindir.

### ► **ALARM MENÜSÜ**

STS, tüm olayları ve alarmları oluşum tarihine göre kaydeden gerçek zamanlı bir saat barındırır. Tüm olaylar ve alarmlar meydana geldiği sırayla görülebilir.

### **• 000>260112 10:30:**

Bu, kaydedilen son alarmın 26/01/2012 tarihinde saat 10.30'da olduğunu ve olay numarasının 000 olduğunu göstermektedir. Ekranın ikinci satırı, o tarihte kaydedilen alarmları gösterir.

000'den 127'ye kadar olan olaylar arasında gezinmek için SOL veya SAĞ tuşlarına basın; olay 000 meydana gelen son olay, olay 127 ise ilk ve dolayısıyla en eski olaydır.

Aşağıdaki tabloda STS tarafından kullanılan tüm alarm iletileri gösterilmektedir ve bu iletiler olay günlüğüne kaydedilecektir.

 $\overline{a}$ 

 $\equiv$ 

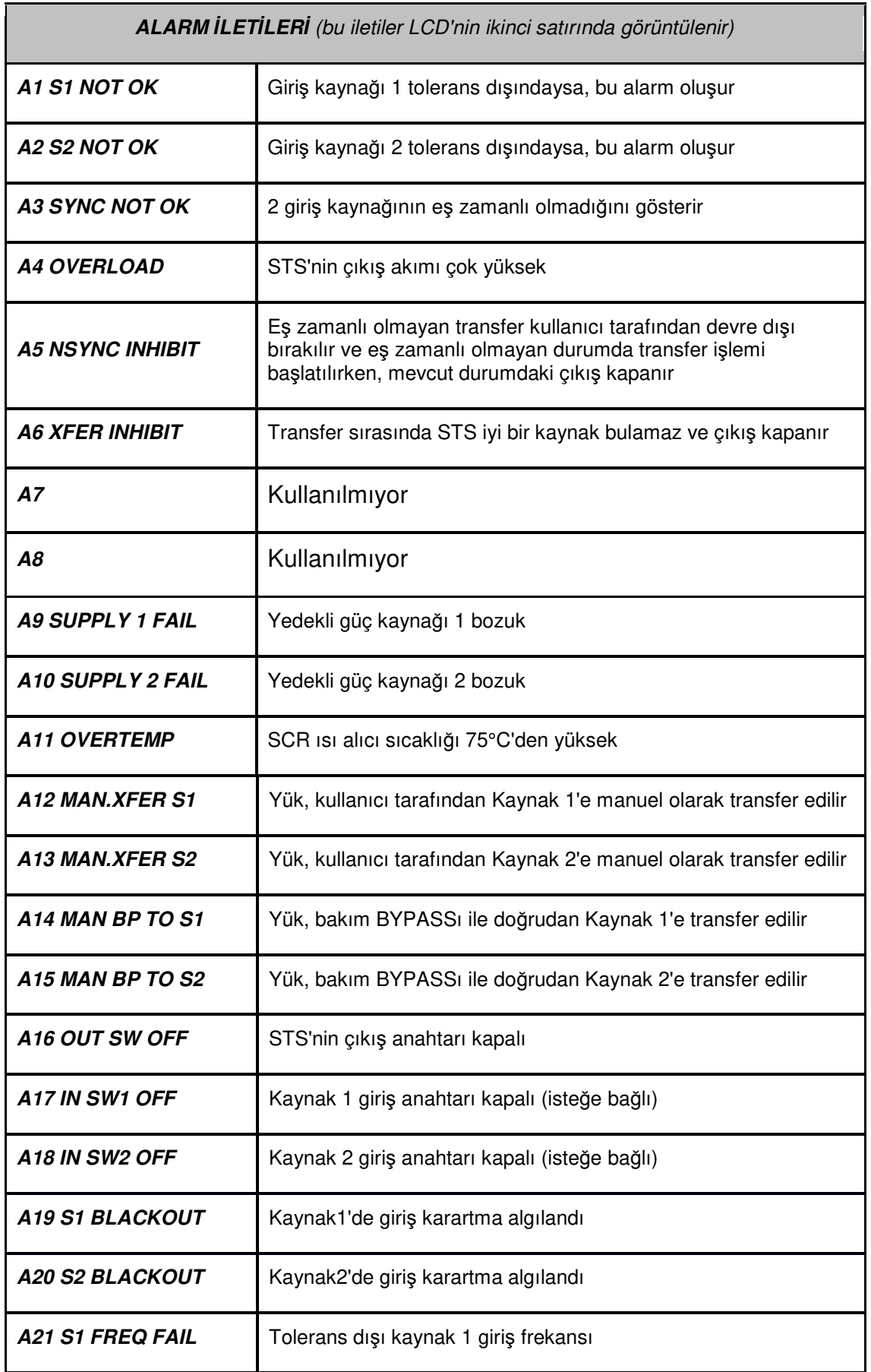

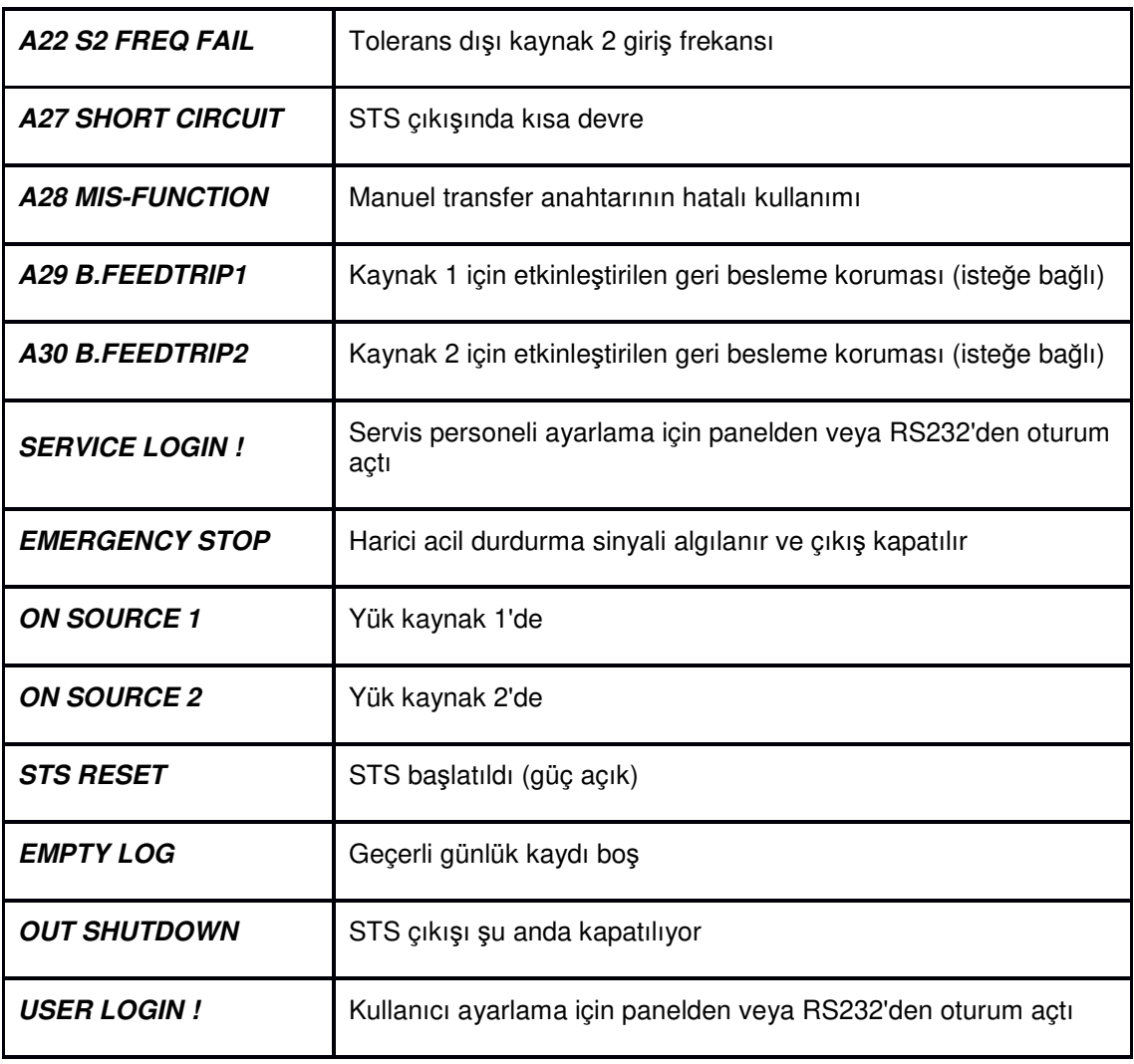

Tablo no: 6

### **• ENT: GÜNLÜĞÜ TEMİZLE**

Bu ileti varken ENTER tuşuna basılırsa, belleğe kaydedilen tüm olaylar silinir.

- **S1 KODU: 000** : Bu ileti, Kaynak 1'e özgü alarm kodlarını gösterir.
- **S2 KODU: 000** : Bu ileti, Kaynak 2'e özgü alarm kodlarını gösterir.

### ► **SEÇENEKLER MENÜSÜ**

Bu menü çalışma modlarını ve kullanıcı tarafından yapılandırılabilir parametreleri içerir. Bu parametreleri korumak için **SEÇENEKLER MENÜSÜNE** bir **KULLANICI ŞİFRESİ** girmek gereklidir. **KULLANICI PSW** varsayılan değeri **0000**'dir.

# **SEÇENEK MENÜSÜ - VARSAYILAN PARAMETRELER:**

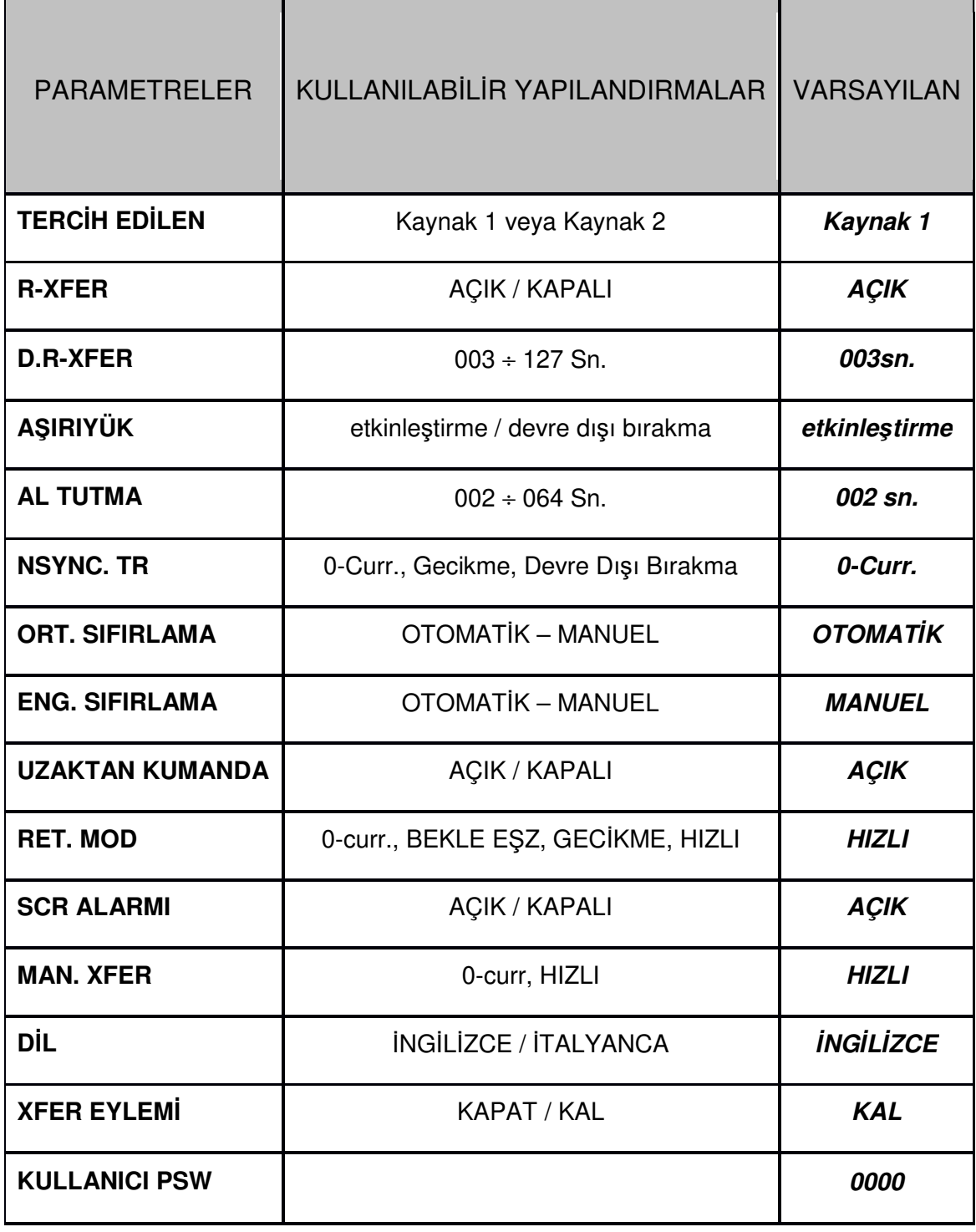

Aşağıdaki parametreler yapılandırılabilir.

### **• TERCİH EDİLEN: Kaynak1** veya **Kaynak 2**

+ veya – tuşları, iki giriş kaynağından birini tercih edilen kaynak olarak seçmek için kullanılır.

### **• R-XFER.:** (**AÇIK** veya **KAPALI**)

+ veya – tuşları, yeniden aktarımın etkinleştirilip etkinleştirilmeyeceğine veya devre dışı bırakılıp bırakılmayacağına karar vermek için kullanılır.

Geçiş gerçekleştikten sonra herhangi bir nedenle kullanıcı yükün tercih edilen kaynağa yeniden transfer edilmesine veya alternatif güç kaynağı kabul edilen aralığa geri dönene kadar bu durumda kalmasına karar verebilir.

Yeniden transfer etkinleştirilirse, bu kullanıcı tarafından ayarlanan bir gecikmeden sonra gerçekleşir (REX-DELAY 003 ile 127 sn arasında).

### **• D.R-XFER :003-127 sn** (STS'nin alternatif kaynakta ne kadar kaldığı)

Bu alt menü alternatif şebeke kaynağından tercih edilen kaynak olarak seçilene yeniden transferden önce gecikme zamanını ayarlamak için kullanılabilir. + veya – tuşları, yeniden transferden önceki zaman aralığını artırmak veya azaltmak için kullanılabilir. Zaman aralığı 003 ile 127 saniye arasında ayarlanabilir.

#### **• AŞIRIYÜK:** (**etkinle***ş***tir** veya **devre dı***ş***ı bırak**)

Kullanıcı, aşırı yükleme durumunda STS tarafından izlenecek davranış türünü seçebilir.

**etkinle***ş***tir**: Bu yapılandırmada elektronik aşırı yük denetimi etkinleştirilir.

**devre dı***ş***ı bırak**: Bu yapılandırmada elektronik aşırı yük denetimi devre dışı bırakılır, böylece STS yüke herhangi bir akım değeriyle güç vermeye devam eder.

### **• AL TUTMA: 002- 064sn**

+ veya – tuşları, alarmın süresini en az 2 saniyeden en fazla 64 sn'ye artırmak veya azaltmak için kullanılabilir.

### **• NSYNC.TR: (0-Curr, Gecikme, Devre Dı***ş***ı Bırak)**

Kullanıcı, iki giriş kaynağının eş zamanlı olmadığı bir transfer durumunda STS tarafından izlenecek davranış türünü seçebilir.

İki kaynak e*ş* zamanlı de*ğ*ilse, transfer kullanıcı tarafından yapılandırılabilir üç farklı şekilde gerçekleştirilebilir:

**- 0 Curr. (sıfır akımla transfer):** transfer, çıkış akımı sıfıra indiğinde gerçekleşir (eş zamanlı değiştirme için kullanılan yöntem).

**- Gecikme (gecikme süresi ile transfer):** transfer ancak kullanıcı tarafından ayarlanabilen bir güvenlik gecikme süresinden sonra yapılabilir, bu süre zarfında yüke güç verilmez. Gecikme, aşağıda açıklanan AYAR MENÜSÜ aracılığıyla ayarlanabilir (20-255 msn) varsayılan değer 24msn

**- Devre dı***ş***ı bırak (transfer devre dışı):** transfer eş zamanlı olmayan kaynaklar için gerçekleştirilmez.

İki kaynak eş zamanlı değilken tercih edilen kaynak kabul edilen sınırların dışına çıkarsa, STS transferi gerçekleştirmez ve yük kaybolur.

### **• ORT. SIFIRLAMA:** (**OTOMAT***İ***K** veya **MANUEL**)

**OTOMATİK:** aşırı yük alarmı otomatik olarak sıfırlanır ve "alarm tutma süresinin" sonunda STS yüke güç vermeye geri döner.

**MANUEL:** KOMUTLAR MENÜSÜ'nden ENTR-RST ENGELLEME komutuyla aşırı yük alarmı manuel olarak sıfırlanıncaya kadar STS yüke güç vermez.

### **• ENG. SIFIRLAMA:** (**OTOMAT***İ***K** veya **MANUEL**)

SCR'lerin açılmasına ve ardından yükte güç kaybına neden olan bir alarmdan sonra, kullanıcı alarmı otomatik olarak veya manuel olarak sıfırlamaya karar verebilir.

**OTOMATİK:** alarm otomatik olarak sıfırlanır ve "alarm tutma süresinin" sonunda STS yüke güç vermeye geri döner.

**MANUEL:** KOMUTLAR MENÜSÜ'nden ENTR-RST ENGELLEME komutuyla manuel olarak sıfırlanır.

### **• UZAKTAN KUMANDA:** (**AÇIK** veya **KAPALI**)

Bu işlev, seri bağlantı noktası üzerinden STS'nin uzaktan kontrolünü etkinleştirmek / devre dışı bırakmak için kullanılır.

### **• RET. mod: (0-curr., BEKLE E***Ş***Z, GEC***İ***KME, HIZLI)**

Kullanıcı, iki kaynağın eş zamanlı olmadığı durumda tercih edilen kaynağa yeniden transfer için STS tarafından izlenecek davranış türünü seçebilir.

İki kaynak eş zamanlı değilse, transfer kullanıcı tarafından yapılandırılabilir dört farklı şekilde gerçekleştirilebilir:

**- 0-curr. (sıfır akımla yeniden transfer):** yük akımı sıfıra indiğinde her durumda yeniden transfer gerçekleşir.

**- E***Ş***Z BEKLE (eş zamanlı hale getirmeyi bekleme):** STS, sıfır akım modu kullanarak yeniden transferi gerçekleştirmeden önce iki kaynağın eş zamanlı hale getirilmesini bekler. Kaynaklar hiçbir zaman eş zamanlı olmazsa, STS alternatif güç kaynağında kalır.

**- GEC***İ***KME (yeniden transfer gecikme süresi):** yeniden transfer ancak kullanıcı tarafından ayarlanabilecek bir gecikmeden sonra gerçekleşebilir; bu süre zarfında yüke güç sağlanmaz. Gecikme süresi aşağıda açıklanan AYAR MENÜSÜ aracılığıyla ayarlanabilir (20-255 msn).

- HIZLI (Hızlı yeniden aktarım modu): STS, iki kaynak eş zamanlı olduğunda yükü tercih edilen kaynağa yeniden transfer eder; bu durumda, yük yeniden transfer edilmez.

### **• SCR ALARMI:** (**AÇIK** veya **KAPALI**)

Bu seçenek, tiristör durumunun denetimini etkinleştirir veya devre dışı bırakır.

#### **• MAN. XFER: (0-curr., HIZLI)**

Bu işlev, bir kaynaktan diğerine manuel transfer için STS tarafından izlenecek davranışı belirlemek için kullanılabilir. Aşağıdaki seçenekler seçilebilir:

**- 0-curr. (sıfır akımla manuel transfer):** yük akımı sıfıra indiğinde her durumda manuel transfer gerçekleşir.

- **HIZLI (hızlı manuel transfer modu):** STS, iki kaynak eş zamanlı olduğunda yükü tercih edilen kaynağa transfer eder; bu gerçekleşmezse yük transfer edilmez.

### **• DİL :** *İ***NG***İ***L***İ***ZCE /** *İ***TALYANCA**

LCD panel dilini belirler. Varsayılan dil İngilizcedir

### **• XFER EYLEMİ:** (**KAPAT** veya **KAL**)

Bu işlev, kullanılabilir tek iyi kaynak STS tarafından hariç tutulan tolerans aralığını aştığında STS tarafından izlenecek davranışı belirler. Aşağıdaki seçenekler seçilebilir:

**- KAPAT:** STS, yükteki güç kaynağını engelleyerek yük için uygun olmayan bir voltajın sağlanmasını ve böylece zarara neden olmasını önler.

**- KAL:** bu ayar ile çıkış voltajı kesintiye uğramaz, ancak toleransı azalsa bile yüke kaynak sağlanmaya devam eder.

### ► **SAAT MENÜSÜ**

Bu menü, STS'nin gerçek zamanlı saatinin tarih ve saatini ayarlamak için kullanılabilir.

- **SAAT: 10:30** RTC'de geçerli saat
- **TARİH: 26-01-2012** RTC'deki geçerli tarih
- **SAATİ AYARLAMA: 10** Saati değiştirmek için SOL veya SAĞ tuşuna basın
- **DAKİKAYI AYARLAMA: 30** Dakikayı değiştirmek için SOL veya SAĞ tuşuna basın
- **GÜNÜ AYARLAMA: 26** Günü değiştirmek için SOL veya SAĞ tuşuna basın
- **AYI AYARLAMA: 01** Ayı değiştirmek için SOL veya SAĞ tuşuna basın
- **YILI AYARLAMA: 2012** Yılı değiştirmek için SOL veya SAĞ tuşuna basın
- **ENT: GÜNCELLEŞTİRME** Tarih ve saati güncelleştirmek için ENTER tuşuna basın
- **ENT: ÇIKIŞ** ZAMAN MENÜSÜ'den çıkmak için ENTER tuşuna basın

### ► **B***İ***LG***İ* **MENÜSÜ**

Bu menü, STS verilerinin durumu ve iletimi hakkında bilgi içerir.

- **RS232 Alma: OK** RS232 üzerinden alma etkin
- **RS232 Alma:** --- RS232 üzerinden alma etkin değil

Bu ileti, STS'nin seri iletişim yoluyla bir BİLGİSAYARA bağlı olduğunu gösterir.

Bu, kullanıcıya herhangi bir iletişim kaybı konusunda yardımcı olabilir.

### **• SÜRÜM: STA12-25**

Bu ileti, denetim yazılımının sürümünü gösterir.

### ► **AYAR MENÜSÜ**

Belirli ayar parametrelerini korumak üzere **AYAR MENÜSÜNE** erişim için bir **SERVİS ŞİFRESİ** gereklidir.

### ► **KULLANICI** *Şİ***FRES***İ*

### **FABRİKA AYARI : 0000**

Kullanıcı parolası 4 basamaklı bir sayısal koddur. Seçenekler menüsü işlevi kullanıcı parolası gerektirir

Bu menüye girildikten sonra **USR.PSW: 0000** mesajı gösterilir, karakterlerden biri yanıp sönecektir, bu karakter yukarı ve aşağı düğmelere buna göre basılarak değiştirilebilir.

Sol ve sağ düğmeler imleç konumunu değiştirir.

Doğru kullanıcı parolasını yazdıktan sonra **ENTER** düğmesine basın. Parola doğruysa, KULLANICI GİRİŞİ mesajı LCD'nin ikinci satırında gösterilir. Kullanıcı şifresi, oturum açma durumu sırasında kullanıcı tarafından değiştirilebilir.

### **İLETİŞİM ARAYÜZLERİ VE UZAKTAN YÖNETİM**

Tek fazlı STS için aşağıdaki iletişim ve arayüz olanakları mevcuttur.

- RS232 aracılığıyla seri iletişim
- En önemli olaylar için kuru röle kontakları (programlanabilir)

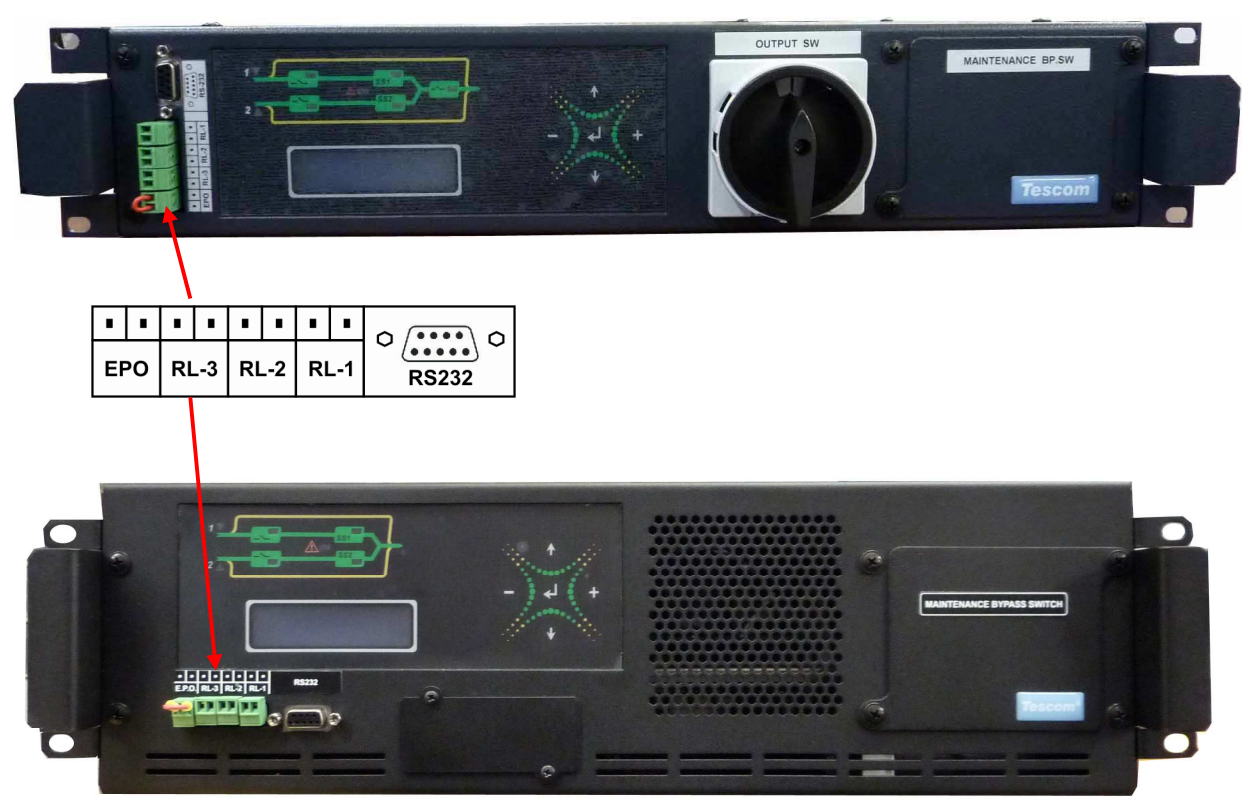

### **KURU KONTAKLAR:**

Şekil no: 5

Kullanıcıya bilgi sağlamak için kuru kontak rölelerine sahip bir iletişim kartı mevcuttur. Normalde açık (NO) kuru kontaklara sahip üç röle vardır.

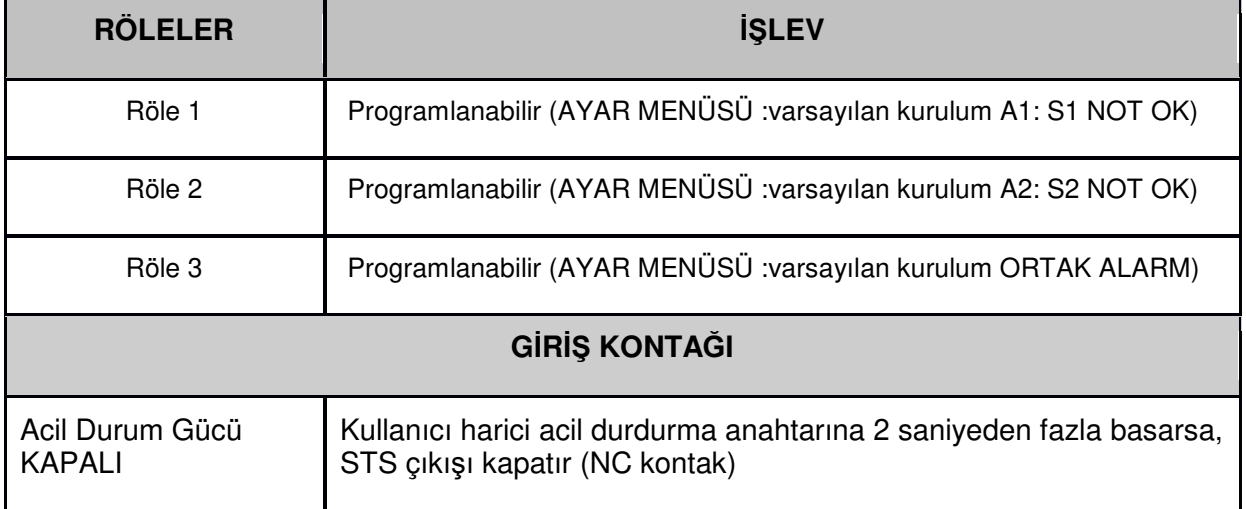

### **RÖLELER***İ***N** *İŞ***LEV TABLOSU:**

RL1, RL2, RL3 alarm röleleri AYAR MENÜSÜ'nde programlanabilir; aşağıdaki tabloda gösterilen alarmlardan biri her röleye atanabilir.

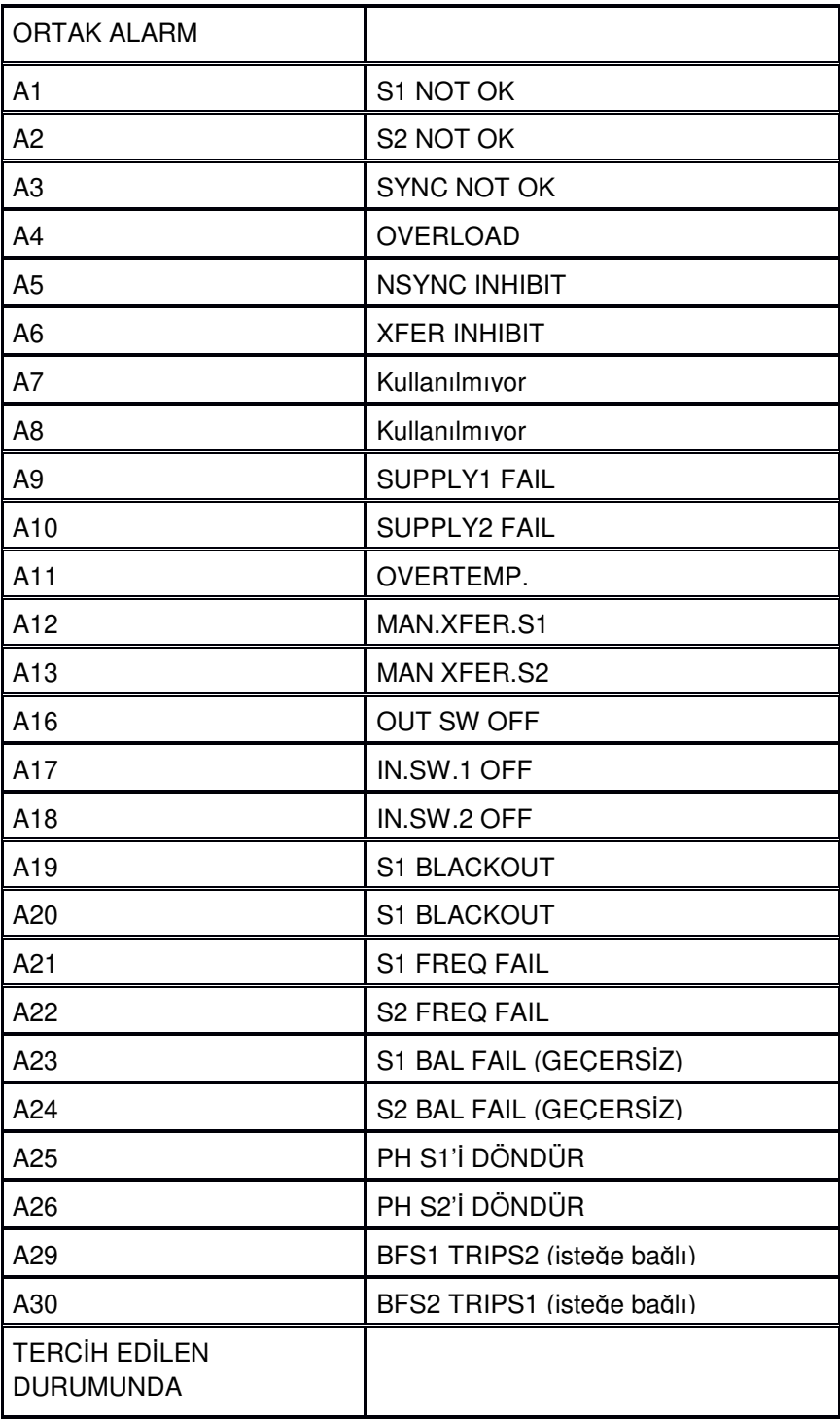

### **AC***İ***L DURUM GÜCÜ KAPALI:**

EPO (Acil Durum Güç Kapatma) kontağı normalde kapalı olmalıdır. Kullanıcı bu kontağı açarak müdahale ederse, STS kapatma prosedürünü gerçekleştirir ve çıkışı kapatır.

**STS, EPO kontağı geri yüklenene kadar bekleme durumunda kalır; iki giriş anahtarı SW1 ve SW2 açılarak ve kapatılarak alarmın sıfırlanması gerekir.** 

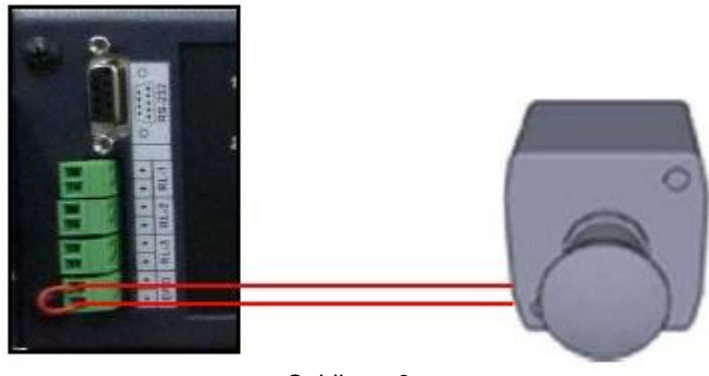

Şekil no: 6

### *İ***LETI***Şİ***M ARAYÜZÜ:**

Farklı iletişim arayüzleri mevcuttur:

- RS232 aracılığıyla Seri İletişim
- RS232 Alıcı-Verici MI100 (isteğe bağlı)
- STS NET TCP/IP Eternet Kartı (isteğe bağlı)

Daha uzak mesafelerde iletişim için RS485 de mevcuttur

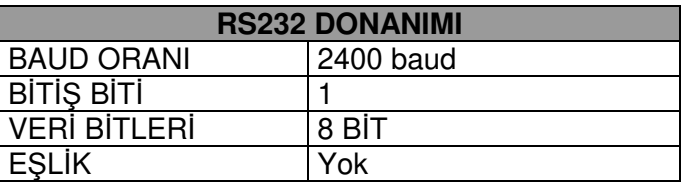

STS'yi RS232 aracılığıyla bir bilgisayara bağlamak için STS ile birlikte verilen kabloyu kullanmak gerekir. STS MANAGER yazılımının (bir CD ROM'da STS ünitesiyle birlikte verilir) bilgisayarda yüklü olması da gereklidir.

### RS232 BİLGİSAYARA BAĞLANTI

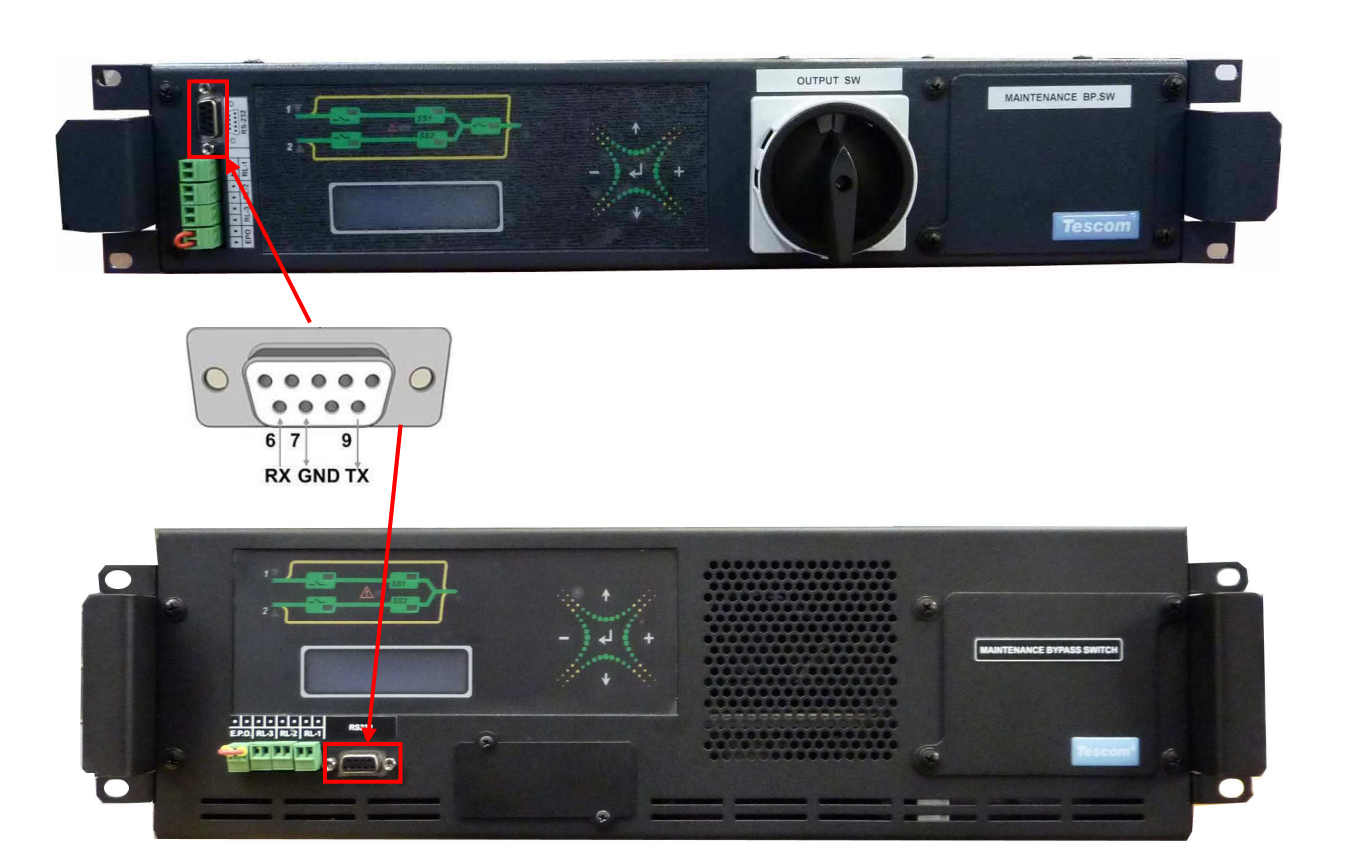

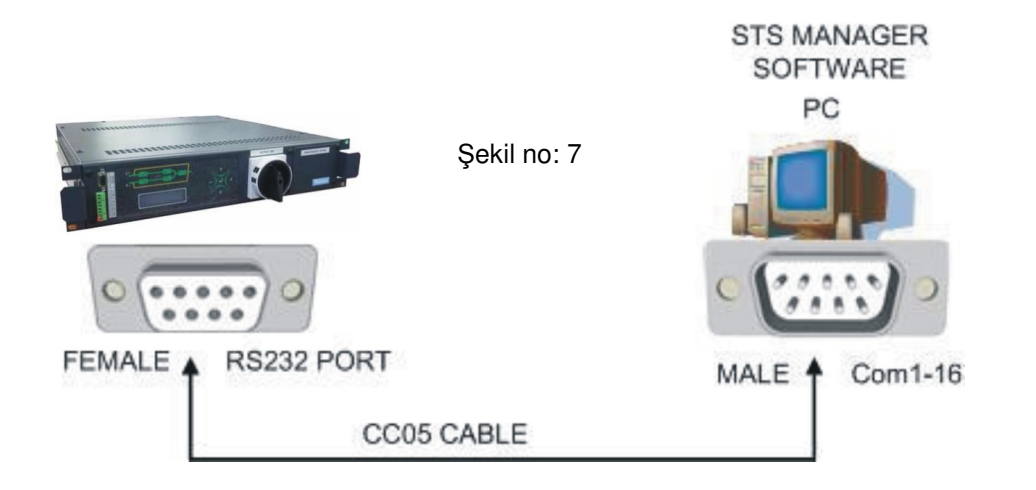

STS'nin seri bağlantı noktası, bilgisayarın tüm komutları STS'ye iletebilmesi için bilgisayarla etkileşime

girer. STS'ye yetkisiz erişimi önlemek için iki düzeyde güvenlik önlemi mevcuttur:

- 1) Kullanıcı SEÇENEKLER MENÜSÜ'nden RS232 seri bağlantı noktasını etkinleştirebilir veya devre dışı bırakabilir. Uzaktan kumanda devre dışı bırakılırsa (KAPALI), STS seri bağlantı noktası üzerinden gönderilen komutları yok sayar.
- 2) Bilgisayarı STS'ye bağlamak için bir parola gereklidir (KULLANICI GİRİŞİ). STS'ye gönderilen parola doğruysa, GİRİŞ durumu 2 dakikalık bir süre boyunca sürer. Bu zaman aralığında RS232 seri bağlantı noktası etkin olacak ve bilgisayardan STS'ye denetim komutları göndermek mümkün olacaktır. İki dakikalık sürenin sonunda seri bağlantı noktası devre dışı bırakılacak ve bu nedenle yeniden GİRİŞ yapılması gerekecektir.

Varsayılan kullanıcı girişi: 0000

### **HAR***İ***C***İ* **RS232 ALICI-VER***İ***C***İ* **(***İ***STE***Ğ***E BA***Ğ***LI):**

İki bağımsız RS232 seri bağlantı noktası gerekiyorsa, istek üzerine aşağıdaki şekilde gösterildiği gibi çift seri bağlantı sağlamak için harici bir çift yönlü bağdaştırıcı takılabilir. RS232 Bağlantı 1 ve Bağlantı 2'nin her ikisi de uzak terminal ile iletişim kurmak için bir CC05 kablosu gerektirir.

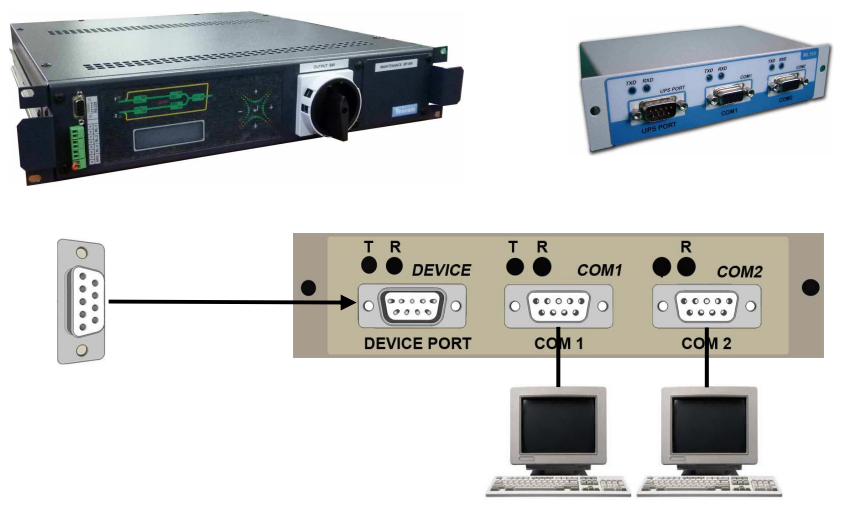

Şekil no: 8

 $\equiv$ 

### **TEKN***İ***K ÖZELL***İ***KLER**

 $=$ 

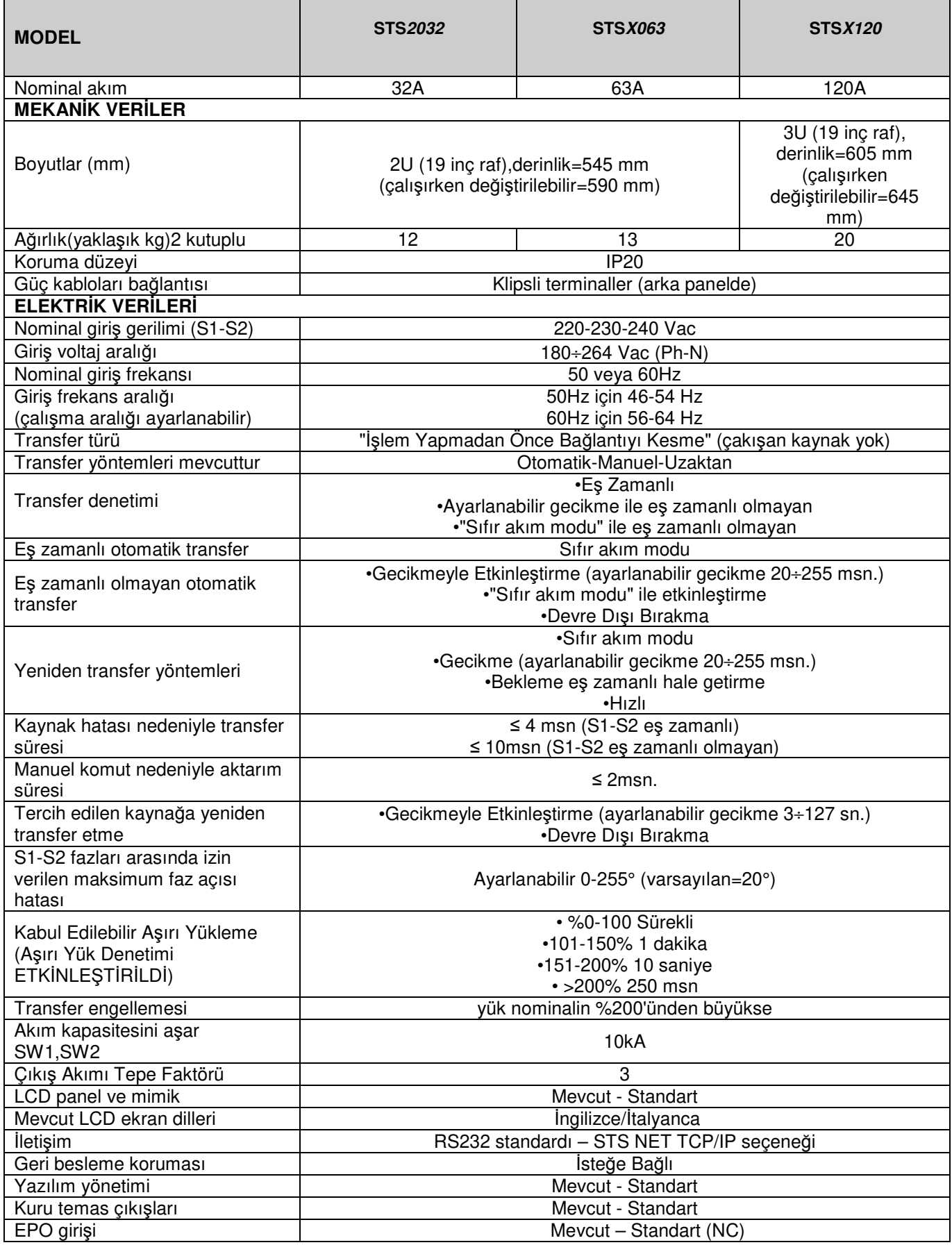

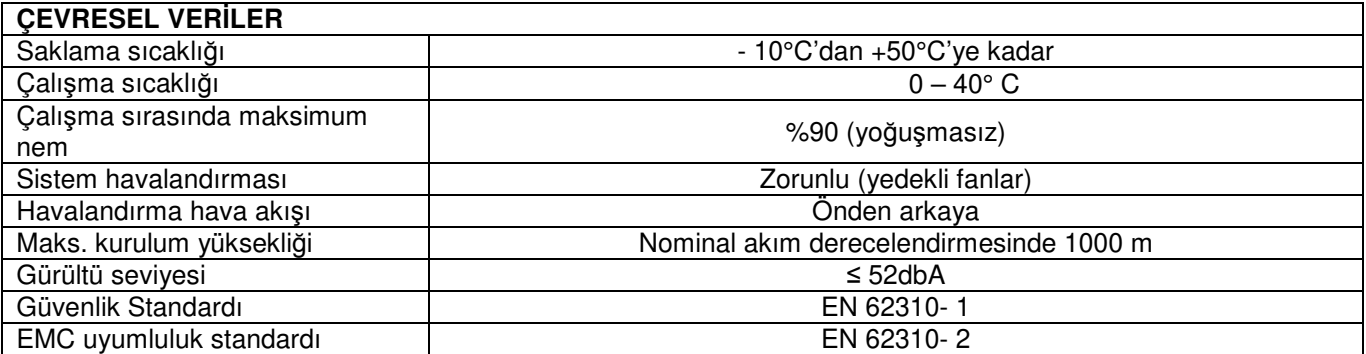

Tablo no: 11

### **HAVALANDIRMA:**

Bileşenlerin optimum sıcaklıkta çalışmasını sağlamak için yeterli havalandırma gereklidir. Ünitenin havalandırma sistemi, 40°C ortam sıcaklığında ve aşırı yük durumunda bile% 90 nem oranıyla sürekli çalışma için tasarlanmıştır.

SCR ısı alıcı, sıcaklık **75°C**'yi aşarsa ve **90°C**'de kalırsa, tiristörleri korumak için mantığı 15 saniye sonra STS'yi kapatmaya zorlayan bir sıcaklık sensörüne sahiptir. Bu alarm meydana geldiğinde ekran A11 (OVERTEMP) gösterecektir.

# **UYGUNLUK VE ONAY:**

1- Referans Standartlar ve Gereklilikler:

Bu ürün bilgi teknolojisi ekipmanları ile kullanılmak üzere sınıflandırılacak ve aşağıdaki standart ve şartnamelerin en son revizyonlarına göre üretilecektir.

- EN 62310-1 Statik Transfer Sistemi (STS): Genel ve Güvenlik gereklilikleri
- EN 62310-2 Statik Transfer Sistemi (STS): Elektromanyetik Uyumluluk (EMC) gereklilikleri
- EN 62310-3 Statik Transfer Sistemi (STS): Performans ve test gerekliliklerini belirleme yöntemi

#### 2- Genel ve Güvenlik gereklilikleri

Çerçevesinde monte edilen STS, standart olarak belirlenen güvenlik gerekliliklerine uygunluğu açısından incelenecektir. Ünite aşağıdaki standartta belirtilen gereklilikleri karşılamalıdır: EN 62310- 1

Bu standarda göre elektrik mukavemeti testi uygulanır 2000Vac / 2700Vdc

3- Elektromanyetik Uyumluluk (EMC)

Ünite aşağıdaki standartta belirtilen gereklilikleri karşılamalıdır: EN 62310- 2

 $\equiv$ 

### **EMC SERTİFİKALARI:**

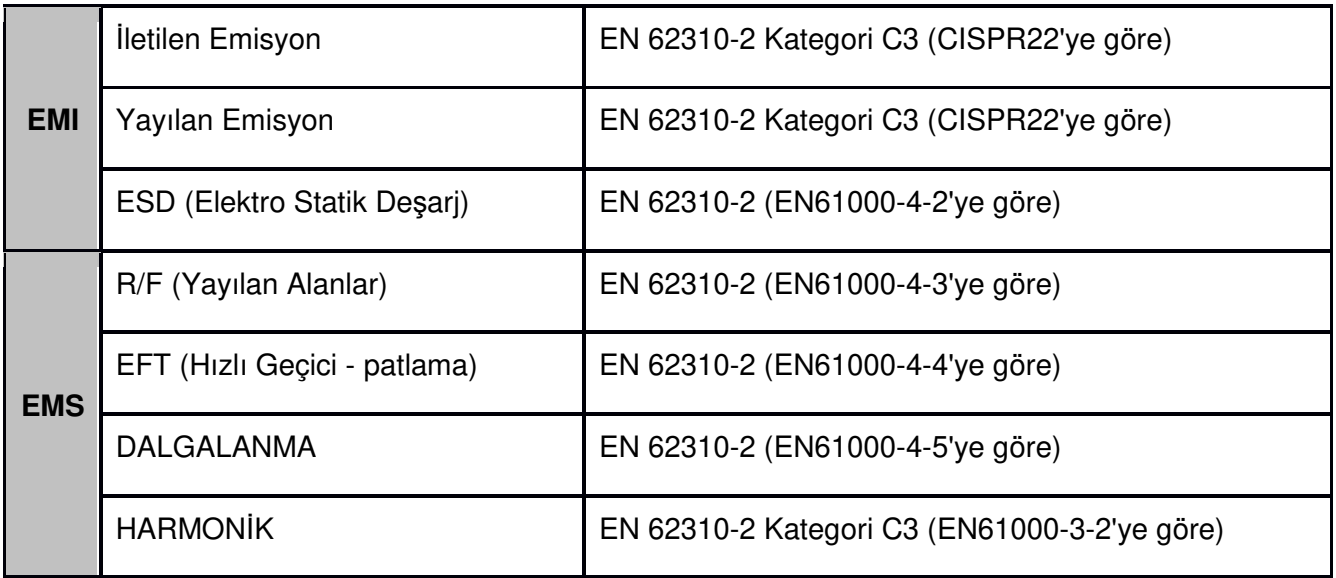

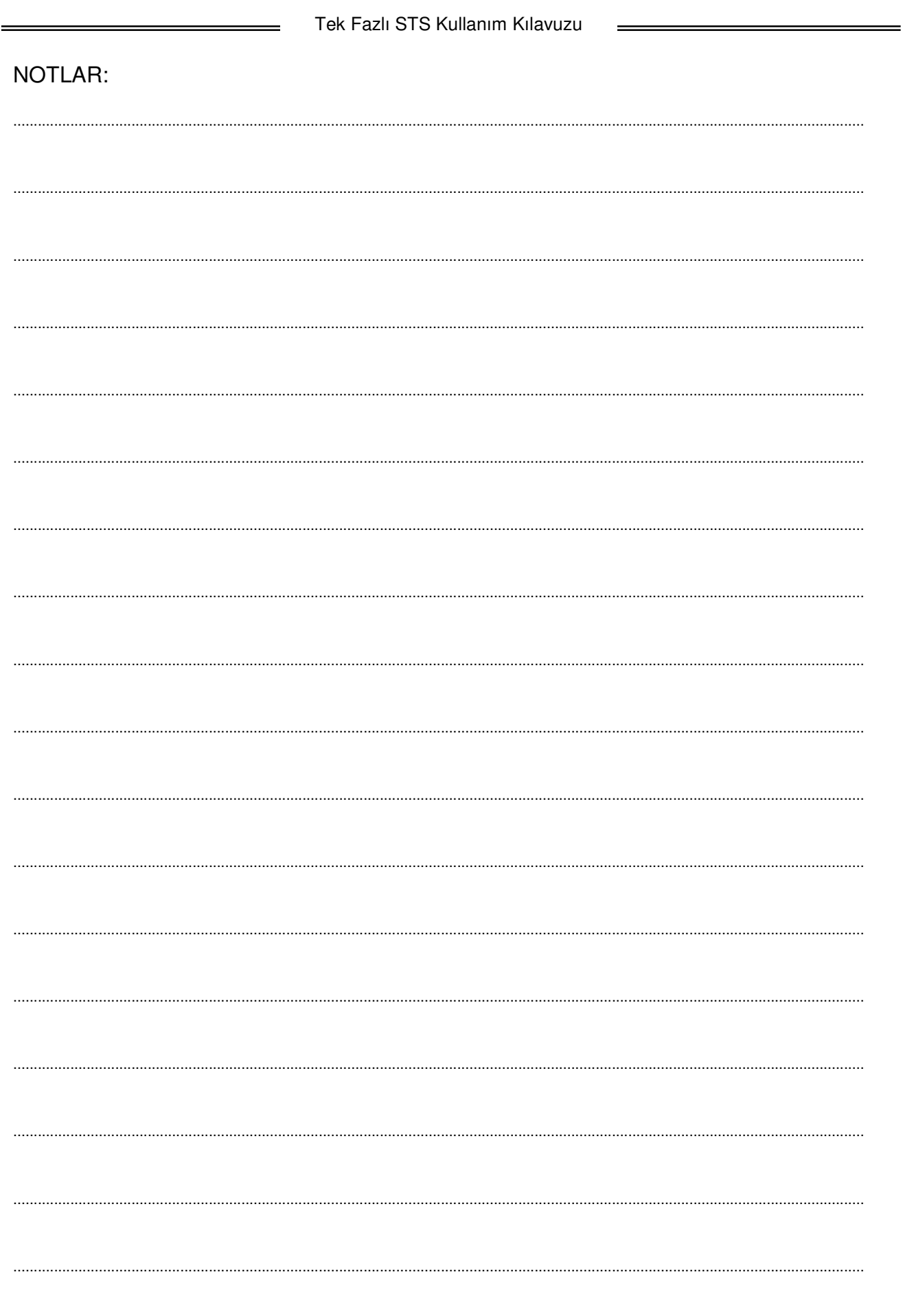

### **Kısım 1 İTHALATÇI / İMALATÇI FİRMANIN**

**UNVANI :** TESCOM ELEKTRONİK SANAYİ ve TİCARET A.Ş

#### **Kısım 2 MERKEZ**

**ADRESİ :** Dudullu Organize Sanayi Bölgesi 2.Cadde No:7 Zemin Kat Ümraniye / İSTANBUL **TEL / TELEFAKS :** 0850 277 88 77 / 0216 527 28 18

#### **İZMİR Bölge Müdürlüğü (Fabrika ve Yurtdışı Satış Ofisi)**

**ADRESİ :** 10009 sk. No:1 , Ulukent Sanayi Sitesi 35660 Menemen – İZMİR **TEL / TELEFAKS :** 0232 833 36 00 pbx / 0232 833 37 87

WEB : http://www.tescom-ups.com e-mail: info@tescom-ups.com

#### **YETKİLİ SERVİS İSTASYONUNUN**

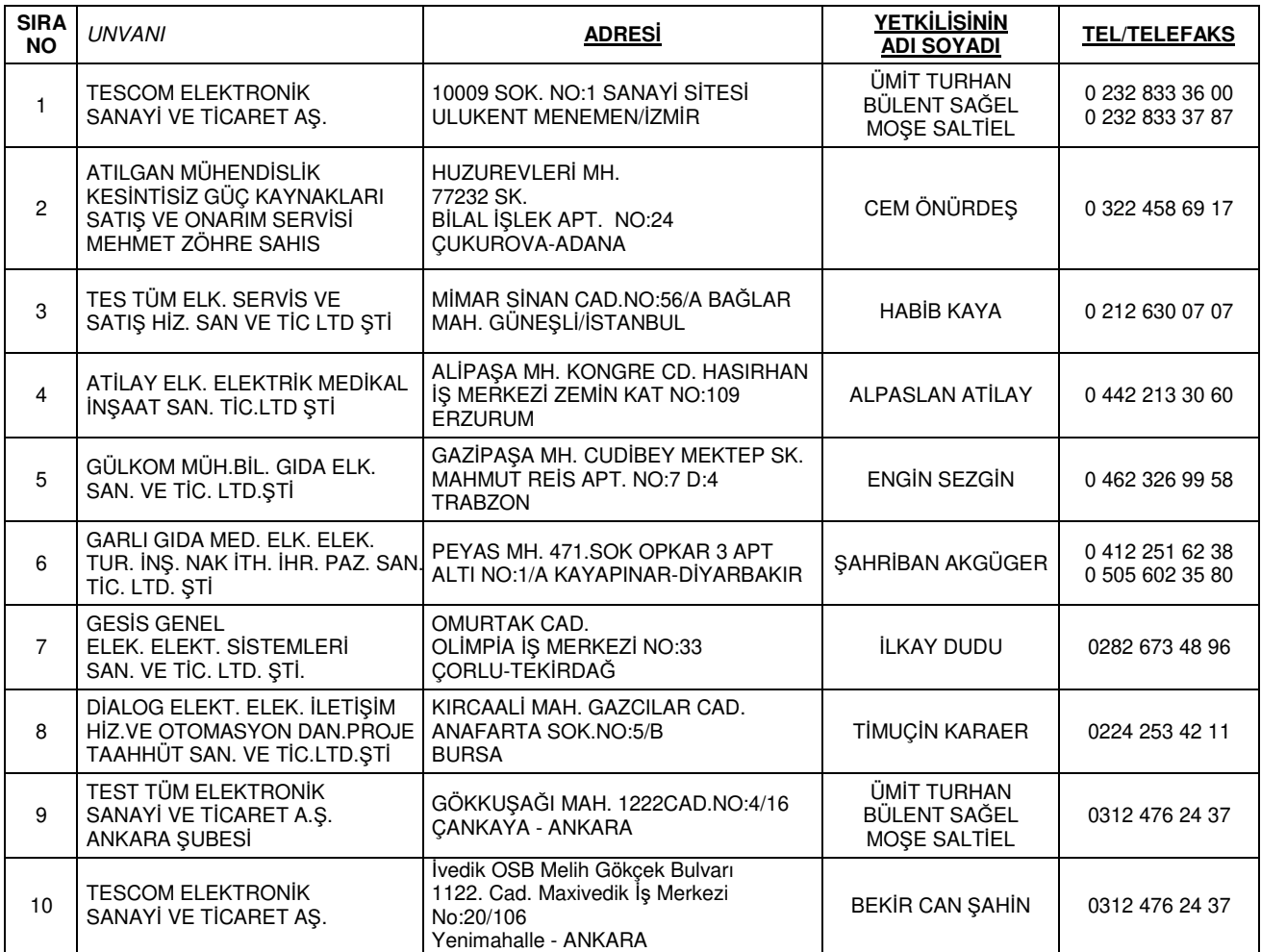

Tek Fazlı STS Kullanım Kılavuzu

 $\equiv$ 

#### **AGKK14260 05/2021**

#### **Üretici Firma :**

#### **TESCOM ELEKTRONİK SANAYİ VE TİCARET A.Ş.**

# **MERKEZ**

**ADRESİ :** Dudullu Organize Sanayi Bölgesi 2.Cadde No:7 Zemin Kat Ümraniye / İSTANBUL Faks: 0216 527 28 18

#### **İZMİR BÖLGE MÜDÜRLÜĞÜ**

(Fabrika ve Yurtdışı Satış Ofisi): 10009 sk. No:1 , Ulukent Sanayi Sitesi 35660 Menemen - İZMİR Tel.: 0232 833 36 00 pbx Faks: 0232 833 37 87 e-mail: info@tescom-ups.com

#### **Yetkili Servis :**

#### **TESCOM ELEKTRONİK SANAYİ VE TİCARET A.Ş.**

**İZMİR BÖLGE MÜDÜRLÜĞÜ ADRESİ :** 10009 SOK. NO:1 SANAYİ SİTESİ ULUKENT MENEMEN/İZMİR **TEL / TELEFAKS :** 0 232 833 36 00 / 0 232 833 37 87